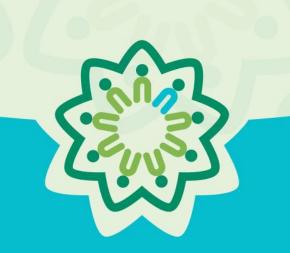

# **OSPI/AESD Professional Learning Network** Evaluation Database

**PDforUs System Guide for Coordinators** 

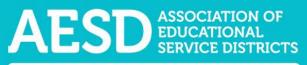

Nine ESDs. One Network. Supporting Washington's Schools and Communities.

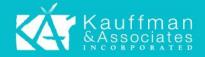

# Table of Contents

| Setting up Your Account                                                                                                    |
|----------------------------------------------------------------------------------------------------|
| Navigating the Website                                                                                                    |
| Logging in                                                                                                    |
| Editing your profile                                                                                                    |
| Creating Coordinator Surveys14                                                                                                    |
| Viewing Participant Survey Results                                                                                                    |
| Viewing, Editing, and Sharing Action Plans53                                                                                          |
| Viewing User Reports                                                                                                    |
| Frequently Asked Questions                                                                                                    |
| What should I do if I forgot my password?96                                                                                           |
| How do I change my username or password?101                                                                                           |
| Who can access the surveys and reports?104                                                                                            |
| When should I finalize my Coordinator Survey?104                                                                                      |
| I completed a Coordinator Survey last week. How can I find the link to the Participant<br>Survey so I can share it with participants? |
| When should I provide the survey if my professional development activity takes place over multiple days?                              |
| Where can I find copies of the Participant Surveys?                                                                                   |
| How can I request revisions to the Participant Survey content, such as the addition of a certain question?                            |
| How can I get a QR code for a survey link?107                                                                                         |
| Why don't I have the option to view the results of my Participant Surveys?                                                            |
| How should I indicate the number of participants in the training if the number of participants varied across several days?            |
| Is there a special WaKIDS 101 survey?108                                                                                              |
| How do I know the status of an Action Plan's sections?                                                                                |
| How do I give other people editing permissions for an Action Plan we're collaborating on?<br>                                         |
| Where can I find my group Action Plan?                                                                                                |
| Can I share an Action Plan so others can view it?109                                                                                  |
| Support for PDforUs System 109                                                                                                    |

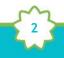

Professional Learning Network Evaluation Database

The Professional Development for Us (PDforUs) database, developed for the Office of Superintendent of Public Instruction and the Washington Association of Educational Service Districts (OSPI/AESD), gathers information about professional development courses offered by AESD Regional Coordinators. The data gathered helps Superintendents, Assistant Superintendents, and Coordinators evaluate and strengthen outcomes of the Professional Learning Network.

The system gathers information in two ways.

- a. **Coordinator Surveys** gather information from the coordinators about the courses, such as the content area(s) covered and who facilitates them.
- b. Participant Surveys collect feedback about the course from the course participants.

Once the Participant Survey is complete, the system provides results for each professional development activity. The **Results** page shows summarized results from the Participant Survey along with information gathered through the Coordinator Survey.

The system also tracks **Action Plans**, which Fellows create to effect positive change and ultimately improve learning in their school, district, or organization. This user guide explains how to navigate Coordinator Surveys, Participant Surveys, and Action Plans.

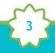

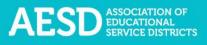

# Setting up Your Account

To use the Professional Development for Us (PDforUs) system, set up an account. Once the system administrator activates your account, you can log in using your email address and the password you created.

1. Go to <u>https://pdfor.us/login/register</u>.

| ✓ Seture   https://pdfor.us/login/register/             |                                                                     |
|---------------------------------------------------------|---------------------------------------------------------------------|
| AESD Association of<br>EDUCATIONAL<br>SERVICE DISTRICTS | Professional Development For Us                                     |
| New User                                                | Registration                                                        |
| Please fill out the registra                            | ation form below. An administrator will contact you once your regis |
| ★ Denotes a required field.                             |                                                                     |
| ★ Account Type                                          | Please Select                                                       |

2. Choose an account type from the drop-down menu.

| 🛧 Account Type | Coordinator Y                                     |
|----------------|---------------------------------------------------|
|                | Please Select                                     |
| ★ First Name   | Administrative Assistant                          |
|                | Administrative Assistant-Assistant Superintendent |
| ★ Last Name    | Administrative Assistant-Coordinator              |
|                | Administrative Assistant-Superintendent           |
|                | Assistant Superintendent                          |
| Organization   | Coordinator                                       |
|                | Fellow                                            |
| Title          | OSPI                                              |
|                | Superintendent                                    |

Figure 2. Account type options on the Registration page

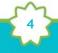

Figure 1. Registration page

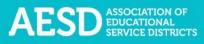

Г

3. Enter your first and last name, organization, title, and email address. Organization and title are not required.

| ★ Account Type | Coordinator ~               |
|----------------|-----------------------------|
| ★ First Name   | Jane                        |
| ★ Last Name    | Coordinator                 |
| Organization   | An Amazing School           |
| Title          | An Amazing Educator         |
| ★ Email        | janecoordinator@example.com |

Figure 3. Name, organization, title, and email fields on the Registration page

- 4. Enter a password that is 8 or more characters long with at least one uppercase letter, one lowercase letter, one number, and one special character (such as ! @ # \$).
- 5. Retype your password to confirm it.

| ★ Password            | • • • • • • • • • • • •                                                                                                    |
|-----------------------|----------------------------------------------------------------------------------------------------|
|                       | Passwords must be a minimum of 8<br>characters and consist of at least one<br>uppercase letter, one lowercase letter,<br>one number, and one special<br>character. |
| ★ Confirm<br>Password |                                                                                                    |

Figure 4. Password fields on the Registration page

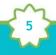

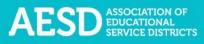

6. Select your ESD, school, and content area. School and content area are not required.

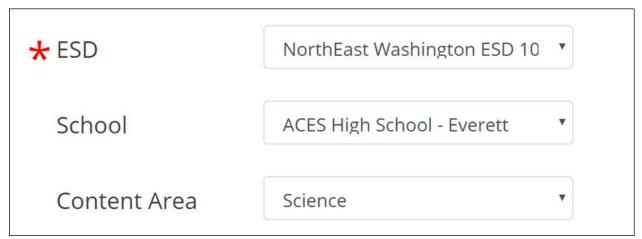

Figure 5. Fields for ESD, school, and content area on the Registration page

7. Click **Submit** near the bottom of the page.

| AESD ASSOciation of Professional Developm | nent For Us                                                                                                    |
|-------------------------------------------|----------------------------------------------------------------------------------------------------|
| 🛧 Account Type                            | Coordinator                                                                                                    |
| 🗙 First Name                              | Katie                                                                                                    |
| 🗙 Last Name                               | Coordinator                                                                                                    |
| 🗙 Email                                   | kcoordinator@example.com                                                                                                    |
| ★ Password                                | •••••                                                                                                    |
|                                           | Passwords must be a minimum of 8 characters and consist of<br>at least one uppercase letter, one lowercase letter, one<br>number, and one special character. |
| 🗙 Confirm Password                        |                                                                                                    |
| ★ ESD                                     | NorthEast Washington ESD 101                                                                                                    |
| School                                    | ACES High School - Everett                                                                                                    |
| Content Area                              | Science                                                                                                    |
|                                           | Reset Form Submit                                                                                                    |

Figure 6. A completed registration form

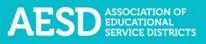

A confirmation message appears.

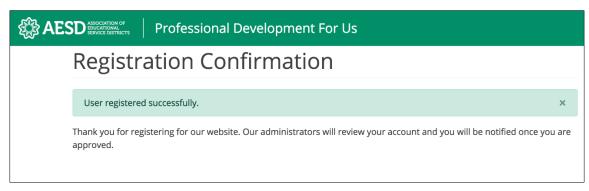

Figure 7. Confirmation page for new user registration

8. You will receive an email when your account is approved. Click the link in the email to visit the database.

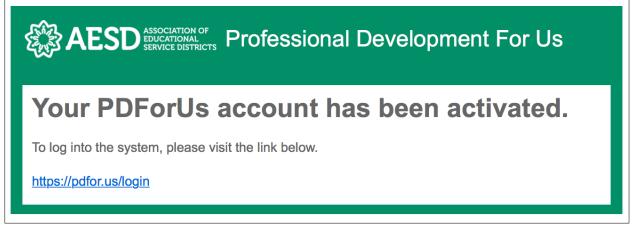

Figure 8. Account activation notification email

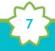

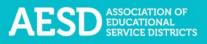

# Navigating the Website

Once your account is activated, you can use the system to document your professional development courses, create surveys to gather feedback from your participants, view the results of the Participant Surveys, and view and edit Action Plans.

#### Logging in

Log in to the PDforUs system using the email address and password you provided when you registered.

1. Go to https://pdfor.us

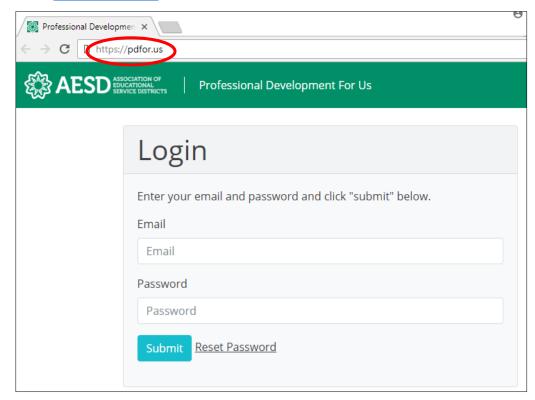

Figure 9. PDforUs Login page

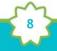

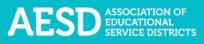

- 2. Enter the email address and password you chose when you registered.
- 3. Click **Submit**.

| Professional Development For Us                         |
|---------------------------------------------------------|
| Login                                                   |
| Enter your email and password and click "submit" below. |
| Email<br>kcoordinator@example.com                       |
| Password                                                |
|                                                         |
| Submit Reset Password                                   |

Figure 10. A completed login form

The dashboard appears.

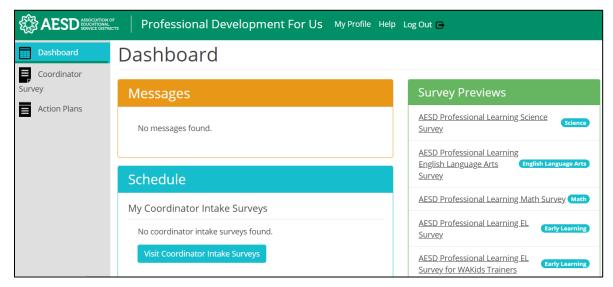

Figure 11. The PDforUs dashboard

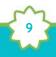

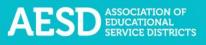

## Editing your profile

Your profile may include information about you, such as your name, email address, ESD, and school. You can edit most of your information using the steps below.

1. From the dashboard, select **My Profile** near the top of the page.

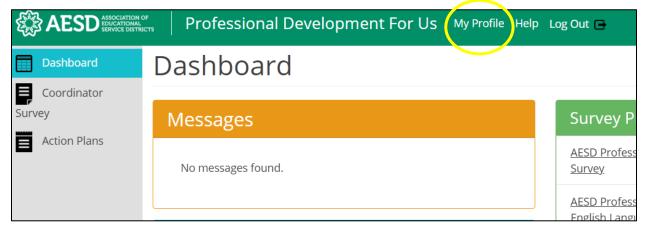

Figure 12. The link to the user profile from the dashboard

You can now view your profile.

| Profile                                          |  |
|--------------------------------------------------|--|
| John Doe                                         |  |
| Joined April 03, 2018                            |  |
| Account Type: Coordinator                        |  |
| Email: john@example.com                          |  |
| Organization: ESD 112                            |  |
| Title: Math Coordinator                          |  |
| ESD: Northwest Educational Service District 189  |  |
| School: None                                     |  |
| Content Area: Math                               |  |
| Click on "Edit" to make changes to your profile. |  |
|                                                  |  |

Figure 13. An example user profile

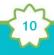

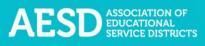

2. To make changes to your information, click Edit.

| John Doe         Joined April 03, 2018         Account Type: Coordinator         Email: john@example.com         Organization: ESD 112         Title: Math Coordinator         ESD: Northwest Educational Service District 189         School: None         Content Area: Math         Click on "Edit" to make changes to your profile.         Edit | Profile                                         |
|----------------------------------------------------------------------------------------------------|-------------------------------------------------|
| Account Type: Coordinator         Email: john@example.com         Organization: ESD 112         Title: Math Coordinator         ESD: Northwest Educational Service District 189         School: None         Content Area: Math         Click on "Edit" to make changes to your profile.                                                             | John Doe                                        |
| Email: john@example.com         Organization: ESD 112         Title: Math Coordinator         ESD: Northwest Educational Service District 189         School: None         Content Area: Math         Click on "Edit" to make changes to your profile.                                                                                               | Joined April 03, 2018                           |
| Organization: ESD 112         Title: Math Coordinator         ESD: Northwest Educational Service District 189         School: None         Content Area: Math         Click on "Edit" to make changes to your profile.                                                                                                    | Account Type: Coordinator                       |
| Title: Math Coordinator         ESD: Northwest Educational Service District 189         School: None         Content Area: Math         Click on "Edit" to make changes to your profile.                                                                                                    | Email: john@example.com                         |
| ESD: Northwest Educational Service District 189 School: None Content Area: Math Click on "Edit" to make changes to your profile.                                                                                                    | Organization: ESD 112                           |
| School: None         Content Area: Math         Click on "Edit" to make changes to your profile.                                                                                                    | Title: Math Coordinator                         |
| Content Area: Math Click on "Edit" to make changes to your profile.                                                                                                    | ESD: Northwest Educational Service District 189 |
| Click on "Edit" to make changes to your profile.                                                                                                    | School: None                                    |
|                                                                                                    | Content Area: Math                              |
|                                                                                                    |                                                 |

Figure 14. The button to edit a user profile

The **Edit Profile** page appears.

| Edit Profile     |                                                                                                    |
|------------------|----------------------------------------------------------------------------------------------------|
| Account Type     | Coordinator                                                                                                    |
| First Name       | John                                                                                                    |
| Last Name        | Doe                                                                                                    |
| Organization     | Organization                                                                                                    |
| Title            | Title                                                                                                    |
| Email            | coordinator                                                                                                    |
| Password         | Password                                                                                                    |
|                  | Passwords must be a minimum of 8 characters and consist of at least<br>one uppercase letter, one lowercase letter, one number, and one<br>special character. |
| Confirm Password | Confirm Password                                                                                                    |

Figure 15. The Edit Profile page

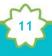

3. Edit your name, organization, title, email address, or password, as needed.

If you edit your password, be sure that your new password is at least 8 characters and includes at least one uppercase letter, one lowercase letter, one number, and one special character. Retype your password in the **Confirm Password** field.

| Edit Prof        | ile                                                                                                    |
|------------------|----------------------------------------------------------------------------------------------------|
| Account Type     | Coordinator                                                                                                    |
| First Name       | John                                                                                                    |
| Last Name        | Doe                                                                                                    |
| Organization     | ESD 112                                                                                                    |
| Title            | Math Coordinator                                                                                                    |
| Email            | john@example.com                                                                                                    |
| Password         | Password                                                                                                    |
|                  | Passwords must be a minimum of 8 characters and consist of at least<br>one uppercase letter, one lowercase letter, one number, and one<br>special character. |
| Confirm Password | Confirm Password                                                                                                    |

Figure 16. Edits to the user profile

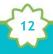

4. Click **Submit** to save your changes or **Cancel** to leave the page without saving your changes.

| Edit Profile     |                                                                                                    |
|------------------|----------------------------------------------------------------------------------------------------|
| Account Type     | Coordinator                                                                                                    |
| First Name       | John                                                                                                    |
| Last Name        | Doe                                                                                                    |
| Organization     | ESD 112                                                                                                    |
| Title            | Math Coordinator                                                                                                    |
| Email            | john@example.com                                                                                                    |
| Password         | Password                                                                                                    |
|                  | Passwords must be a minimum of 8 characters and consist of at least one uppercase letter, one lowercase letter, one number, and one special character. |
| Confirm Password | Confirm Password                                                                                                    |
| ESD              | Northwest Educational Service District 189                                                                                                    |
| School           | None                                                                                                    |
| Content Area     | Math                                                                                                    |

Figure 17. Buttons to submit or cancel edits to your user profile

A confirmation message appears.

| Profile                               |  |  |
|---------------------------------------|--|--|
| User profile updated successfully.    |  |  |
| · · · · · · · · · · · · · · · · · · · |  |  |
| John Doe                              |  |  |
| Joined April 03, 2018                 |  |  |

Figure 18. Confirmation of updates to profile

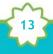

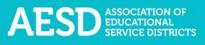

### Creating Coordinator Surveys

Coordinator Surveys gather information from the Coordinators about the professional development that they provide. To create a new professional development record in the database, fill out the first portion of the Coordinator Survey. When you complete this form, the system automatically creates a Participant Survey, and you will receive a link to the survey that you can share with participants. Once participants provide their feedback, you'll need to complete the second portion of the Coordinator Survey to finalize the record. After the record is finalized, you can view the results of the Participant Survey.

Coordinators should enter all professional development activities they deliver into the PDForUS database, even if they do not administer a participant survey. The coordinators determine the appropriate time to distribute participant surveys. Whenever completing formal training or ongoing educator support that exceeds 3 hours, coordinators are encouraged to use participant surveys.

#### Starting a New Coordinator Survey

Starting a new Coordinator Survey generates a unique survey link that you can send to participants to gather their feedback.

1. In the left navigation of <u>https://pdfor.us</u>, choose **Coordinator Survey.** 

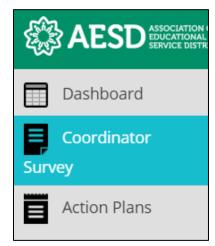

Figure 19. Left navigation

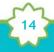

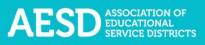

### The Coordinator Intake Surveys page appears.

| Coordin          | nator Intake S           | Surveys                     |                          |                             |
|------------------|--------------------------|-----------------------------|--------------------------|-----------------------------|
| Home / Coord     | inator Intake Surveys    |                             |                          |                             |
| My Intake Surve  | Northwest Educational Se | rvice District 189 Math (cc | ontent area)             |                             |
| Start Now Coord  |                          |                             |                          |                             |
| Start New Coord  | dinator Intake Survey    |                             |                          |                             |
| Training<br>Date | 10 Session<br>Name       | ↑↓ Content<br>Area          | ↑↓ Participant<br>Survey | 1↓ Coordinator 1↓<br>Survey |
| Training         | 1↓ Session               | 1*                          |                          | 1*                          |

Figure 20. Coordinator Intake Surveys page

#### 2. Click Start New Coordinator Intake Survey.

| Coord               | inator Intake               | Surveys                       |                          |                          |    |
|---------------------|-----------------------------|-------------------------------|--------------------------|--------------------------|----|
| Home / Coo          | rdinator Intake Surveys     |                               |                          |                          |    |
| <u>My Intake Su</u> | rveys Northwest Educational | I Service District 189 Math ( | ( <u>content area)</u>   |                          |    |
| Start New Co        | ordinator Intake Survey     |                               |                          |                          |    |
| Training            | 1 Session                   | 1 Content                     |                          |                          |    |
| Date                | Name                        | Area                          | †↓ Participant<br>Survey | 1↓ Coordinator<br>Survey | î↓ |
| Date<br>06/04/2018  |                             |                               |                          |                          | †↓ |

Figure 21. The button to start a new Coordinator Survey

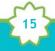

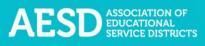

The Start Coordinator Intake Survey page appears.

| Start Coordinator Intake Survey                                                                                                    |                                   |
|----------------------------------------------------------------------------------------------------|-----------------------------------|
|                                                                                                    |                                   |
| Home / Coordinator Intake Surveys / Start Coordinator Intake Survey                                                                                                    |                                   |
| The purpose of this two-part short Intake Form is to provide a record of each traini professional development activities. By completing Part One, you will be able to ge                                                                               | · ·                               |
| Coordinators should enter in all activities to PDfor.us on the Coordinator Survey re professional judgement to determine when it is appropriate to prompt their partici whenever competing formal training or ongoing educator support exceeding three | pants to complete a survey follow |
| What is the title of the professional learning experience?                                                                                                    |                                   |
| title of the professional learning experience                                                                                                    |                                   |
| What type of professional development will you provide?                                                                                                    |                                   |
| Please select 🗸                                                                                                    |                                   |
| Other (Please Specify)                                                                                                    |                                   |
| Other                                                                                                    |                                   |
| Generate a participant survey?                                                                                                    |                                   |
| Yes 🗸                                                                                                    |                                   |

Figure 22. The Start Coordinator Intake Survey page

3. Enter the title of the professional learning experience.

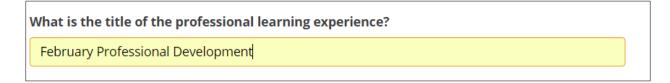

Figure 23. The title field of the Coordinator Survey

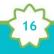

4. Select the type of professional development you will provide from the drop-down menu.

| rience? |
|---------|
|         |
|         |

Figure 24. Professional development type options in the Coordinator Survey

If none of the items in the professional development type drop-down menu apply, please type an answer into the **Other (Please Specify)** field.

| What type of professional develop | nent will you provide? |
|-----------------------------------|------------------------|
| Please select                     | •                      |
| Other (Please Specify)            |                        |
| Other                             |                        |

*Figure 25. The Other field for professional development types* 

5. If you need to generate a Participant Survey for your professional learning experience, select **Yes** from the drop-down menu.

|   | nerate a<br>ticipan | a<br>t survey? |
|---|---------------------|----------------|
| Y | 'es                 | ▼              |
| Y | 'es                 |                |
| Ν | 10                  |                |

Figure 26. Option within the Coordinator Survey to generate a Participant Survey

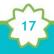

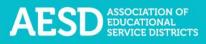

6. Choose the primary content area of the professional learning experience.

| at         | is the primary content area of the professional learning experience?                                                                                                    |
|------------|----------------------------------------------------------------------------------------------------|
| 0          | Climate Science-Related Instruction<br>Professional learning that receives funding and addresses topics pertaining to climate science and funded<br>through the Governor's Climate Science Proviso |
|            | Computer Science                                                                                                    |
| 0          | Early Learning                                                                                                    |
|            | English Language Arts                                                                                                    |
| $\bigcirc$ | Math                                                                                                    |
| 0          | Science<br>Professional learning that addresses the Next Generation Science Standards that is not funded through the<br>Governor's Climate Science Proviso.                                        |
| 0          | STEM<br>Professional learning experiences that provide STEM clock hours to participants.                                                                                                    |

Figure 27. Content area options in the Coordinator Survey

7. Select any other content areas with which you are collaborating for the training.

| Are you collaborating with other content areas on this training? If yes, please select the other content areas that apply to the training. |
|----------------------------------------------------------------------------------------------------|
| Climate Science-Related Instruction                                                                                                    |
| Computer Science                                                                                                    |
| Early Learning                                                                                                    |
| English Language Arts                                                                                                    |
| Math                                                                                                    |
| Science                                                                                                    |
| STEM                                                                                                    |

Figure 28. Options for other content areas for the training

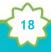

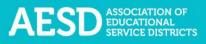

- 8. If your primary content area is **Climate Science-Related Instruction**, indicate:
  - Whether the professional development experience is receiving funding from the Next Generation Science and Climate Science Proviso

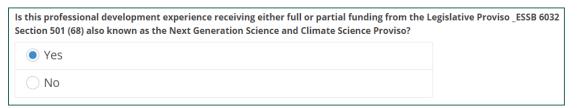

Figure 29. Coordinator Survey question about funding for Climate-Science Related Instruction professional development

• All applicable intended levels for the training

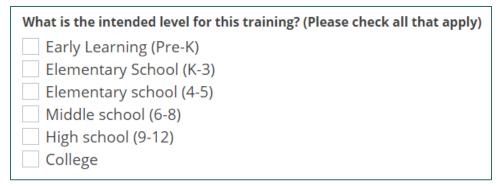

*Figure 30. Coordinator Survey question on intended training levels for Climate-Science Related Instruction professional development* 

• Whether you plan to partner with a community-based organization and, if so, which organization you will partner with

| Will you partner with a community-based organization to provide this training? |    |
|--------------------------------------------------------------------------------|----|
| Yes                                                                            |    |
| ○ No                                                                           |    |
| If yes, please type in below:                                                  |    |
| Organization A                                                                 | 13 |

Figure 31. Coordinator Survey question on partnership with a community-based organization for Climate-Science Related Instruction professional development

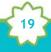

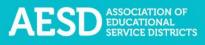

9. Select the host ESD from the drop-down menu.

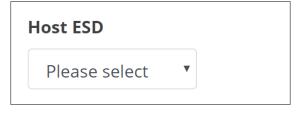

Figure 32. The host ESD field in the Coordinator Survey

10. Select all partner ESDs that apply.

| Partner ESDs (check all that apply)            |
|------------------------------------------------|
| Capital Region ESD 113                         |
| Educational Service District 105               |
| Educational Service District 112               |
| Educational Service District 123               |
| North Central Educational Service District 171 |
| NorthEast Washington ESD 101                   |
| Northwest Educational Service District 189     |
| Office of Superintendent of Public Instruction |
| Olympic Educational Service District 114       |
| Puget Sound Educational Service District 121   |

Figure 33. Partner ESD options in the Coordinator Survey

11. If applicable, select the name of the co-facilitator from the drop-down menu or type their name in the field below.

| What is the name of the co-facilitator? | ' (If applicable) |
|-----------------------------------------|-------------------|
| None                                    | •                 |
| Other (enter their name below)          |                   |
| Other co-facilitators                   |                   |

Figure 34. Co-facilitator name fields in Coordinator Survey

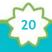

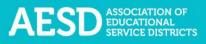

12. Choose all grade levels that apply.

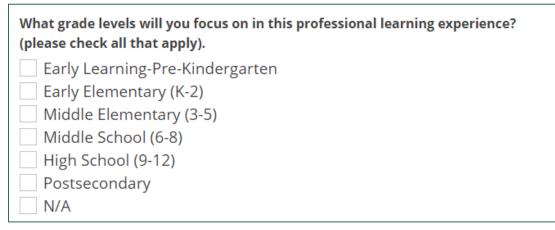

Figure 35. Coordinator Survey question about grade levels

13. Indicate whether the training supports schools identified for improvement.

| Doe | es this training sup     | port a s | school or schools that have been identified for improvement? |
|-----|--------------------------|----------|--------------------------------------------------------------|
|     | Don't <mark>Kn</mark> ow | ~        |                                                              |
| P   | lease select             | ĺ        |                                                              |
| N   | lo                       |          | s that apply.                                                |
| Y   | es                       |          | lent Groups                                                  |
|     | Don't Know               |          | lent Groups and EL Student Progress                          |

Figure 36. Coordinator Survey question about supporting schools identified for improvement

If you select Yes, choose all schools that your training supports

| If yes, please check all schools that apply.               |  |  |  |  |  |
|------------------------------------------------------------|--|--|--|--|--|
| Tier I Targeted 1-2 Student Groups                         |  |  |  |  |  |
| Tier II Targeted 3+ Student Groups and EL Student Progress |  |  |  |  |  |
| Tier III Comprehensive and RAD Identified Schools          |  |  |  |  |  |

Figure 37. Coordinator Survey question about which schools identified for improvement the training supports

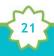

14. Add the date of the professional learning experience. If the experience spans several days, enter the latest date.

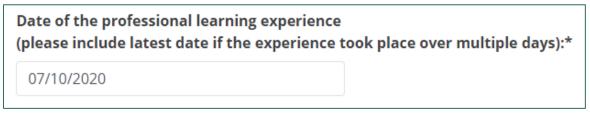

Figure 38. Date field in the Coordinator Survey

15. Select whether the session is a Content-Area Fellows Session.

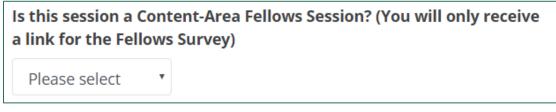

Figure 39. Coordinator Survey question about Content-Area Fellows Session

If you choose **Yes**, select the meeting number for the professional learning experience (e.g., Meeting 1, Meeting 2).

| ls this session a Co<br>Fellows Session?                      |                                  |
|---------------------------------------------------------------|----------------------------------|
| Yes 🔻                                                         |                                  |
| If this is a meeting                                          | g for Content Area Fellows, what |
| -                                                             |                                  |
| is the meeting hur                                            | nber for this professional       |
| learning experience                                           | •                                |
| 0                                                             | •                                |
| learning experiend                                            | •                                |
| learning experiend                                            | •                                |
| learning experiend<br>Meeting 4<br>Please select              | ce?                              |
| learning experiend<br>Meeting 4<br>Please select<br>Meeting 1 | ce?<br>District Implementation   |

Figure 40. Conditional question about the meeting number in the Coordinator Survey

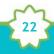

16. Choose the professional learning experience delivery method from the drop-down menu.

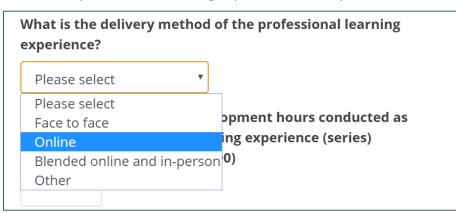

Figure 41. Delivery method options in Coordinator Survey

17. Enter the number of professional development hours (between 0–100) for the professional learning series.

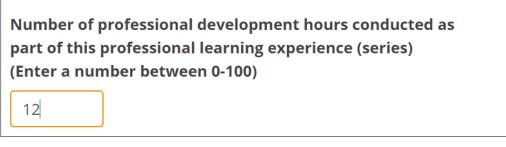

Figure 42. Field for the number of professional development hours in Coordinator Survey

18. Click **Submit** at the bottom of the page.

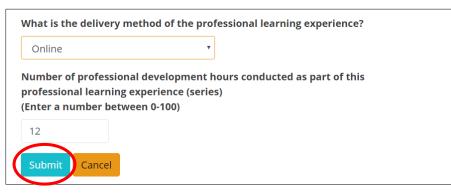

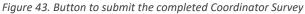

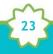

A confirmation message appears. You will also receive a confirmation email.

| Confirmation                                                                                       |
|----------------------------------------------------------------------------------------------------|
|                                                                                                    |
| Home / Coordinator Intake Surveys / Create Coordinator Intake Survey / Confirmation                |
|                                                                                                    |
| Intake survey added successfully.                                                                  |
| Back to Coordinator Intake Surveys                                                                 |
| Thank you for completing the Coordinator Intake Survey.                                            |
| Please remember to complete the intake report after you have delivered this professional learning. |
| Please use the following link below for the <b>Participant Survey</b> .                            |
| http://dev.pdfor.us/s/4dfe61                                                                       |

Figure 44. Confirmation message for Coordinator Survey completion

If you chose to generate a Participant Survey, the confirmation page will include a link to the survey, which you can share with participants.

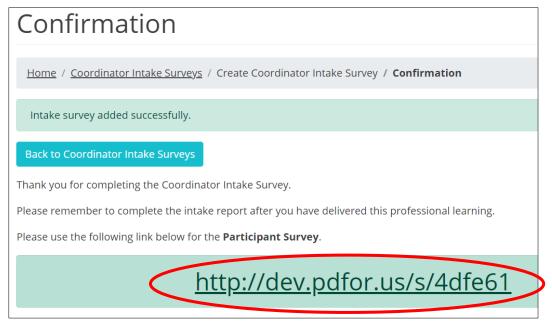

Figure 45. Shareable link to Participant Survey

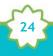

To see an updated list of professional learning records, click **Back to Coordinator Intake Surveys.** 

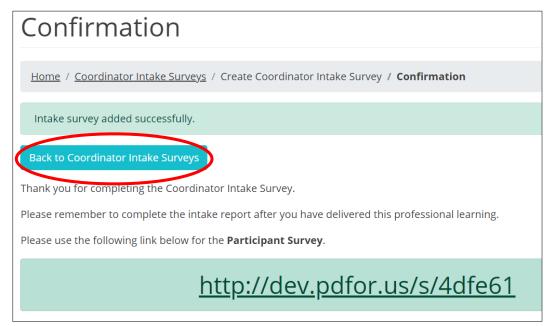

Figure 46. Link from the Confirmation page to the Coordinator Intake Surveys page

The Coordinator Intake Surveys page appears.

| Home / Coordinator Intake Surveys                                              |                             |                    |                          |                         |  |  |  |
|--------------------------------------------------------------------------------|-----------------------------|--------------------|--------------------------|-------------------------|--|--|--|
| My Intake Surveys Olympic Educational Service District 114 Math (content area) |                             |                    |                          |                         |  |  |  |
|                                                                                |                             |                    |                          |                         |  |  |  |
|                                                                                |                             |                    |                          |                         |  |  |  |
| Start New                                                                      | v Coordinator Intake Survey |                    |                          |                         |  |  |  |
| Start New                                                                      | v Coordinator Intake Survey |                    |                          |                         |  |  |  |
| Training ↑↓                                                                    | Session                     | 14                 | †↓ Participant           | †] Coordinator          |  |  |  |
|                                                                                |                             | î↓ Content<br>Area | ↑〕 Participant<br>Survey | t Coordinator<br>Survey |  |  |  |
| Training ↑↓<br>Date                                                            | Session<br>Name             | 1*                 | · · ·                    | 14                      |  |  |  |

Figure 47. The Coordinator Intake Survey page

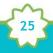

You will also receive an email confirming the addition of your new Coordinator Intake survey. Be sure to save the link for future reference.

| <b>AESD</b> Association of<br>BERVICE DISTRICTS Professional Development For Us                                                                                                    |  |  |  |  |  |
|----------------------------------------------------------------------------------------------------|--|--|--|--|--|
| Thank you for completing the<br>Coordinator Intake Survey                                                                                                    |  |  |  |  |  |
| The intake information is below. Please record your survey link and remember to finalize the<br>Coordinator Intake Survey after the training by logging into PDfor.us and clicking on the<br>Coordinator Survey link on the left side of the screen. |  |  |  |  |  |
| Please contact Cassandra O'Francia cofrancia@psesd.org if you have any questions about PDfor.us.                                                                                                    |  |  |  |  |  |
| Coordinator Survey link: https://dev.pdfor.us/s/d5132e                                                                                                    |  |  |  |  |  |

Figure 48. Confirmation email for the creation of a new Coordinator Survey

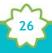

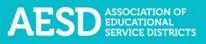

#### Viewing Coordinator Surveys

In addition to viewing a list of your own records, you can view other professional learning records for your ESD and content area. (NOTE: Assistant Superintendents can view records for their ESD but not for content areas.)

1. In the left navigation of <u>https://pdfor.us</u>, choose **Coordinator Survey**.

|           | AESD ASSOCIATION OF EDUCATIONAL SERVICE DISTR |
|-----------|-----------------------------------------------|
|           | Dashboard                                     |
| E<br>Surv | Coordinator<br>ey                             |
| Ē         | Action Plans                                  |

Figure 44. Left navigation

The **Coordinator Intake Surveys** page appears.

| Coord               | Coordinator Intake Surveys                                                       |  |  |  |  |                 |  |  |
|---------------------|----------------------------------------------------------------------------------|--|--|--|--|-----------------|--|--|
| Home / Coo          | Home / Coordinator Intake Surveys                                                |  |  |  |  |                 |  |  |
| <u>My Intake Su</u> | My Intake Surveys Northwest Educational Service District 189 Math (content area) |  |  |  |  |                 |  |  |
| Start New Coo       | Start New Coordinator Intake Survey                                              |  |  |  |  |                 |  |  |
| Training<br>Date    |                                                                                  |  |  |  |  |                 |  |  |
| 06/04/2018          | 06/04/2018 Training.prep.survey.<br>John Doe Early Learning Survey 1 Results     |  |  |  |  |                 |  |  |
|                     |                                                                                  |  |  |  |  | Previous 1 Next |  |  |

Figure 49. Coordinator Intake Surveys page

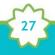

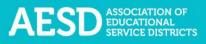

- 2. Select a tab to choose which professional learning records to view.
  - a. The first tab shows your own records.

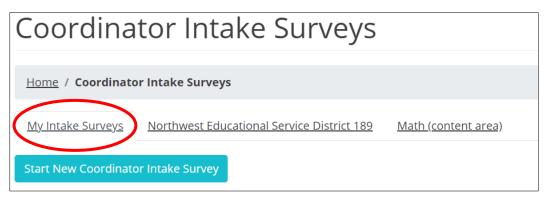

Figure 50. The My Intake Surveys tab

b. The second tab shows records for your ESD.

| Coordinator Intake Surveys                                                                       |
|--------------------------------------------------------------------------------------------------|
| Home / Coordinator Intake Surveys                                                                |
| My Intake Surveys         Northwest Educational Service District 189         Math (content area) |
| Start New Coordinator Intake Survey                                                              |

Figure 51. The tab for filtering results by ESD

c. The third tab shows records for your content area within your ESD.

| Coordinat                | tor Intake Surveys                                               |
|--------------------------|------------------------------------------------------------------|
|                          |                                                                  |
| Home / Coordinator       | r Intake Surveys                                                 |
| <u>My Intake Surveys</u> | Northwest Educational Service District 189 (Math (content area)) |
| Start New Coordinato     | r Intake Survey                                                  |

Figure 52. The tab for filtering results by content area

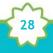

d. The records are sorted chronologically. Click the arrows next to **Training Date** to view them in reverse chronological order.

| Trainin <mark>g</mark> ↑↓<br>Date | Session ↑↓<br>Name                | Content ↑↓<br>Area    |
|-----------------------------------|-----------------------------------|-----------------------|
| 08/10/2018<br>John Doe            | February Professional Development | English Language Arts |
| 06/04/2018<br>John Doe            | <u>Training prep survey</u>       | Early Learning        |

Figure 53. The button for sorting records by training date

e. You can also sort by session name or content area, in alphabetical order or reverse alphabetical order, by clicking the arrows near the column name. The current sorting criteria is indicated by a white arrow. In the example below, the white arrow shows that the list is sorted by session name in alphabetical order.

| Training ↑↓<br>Date    | Session 1                         | Content ↑↓<br>Area    |
|------------------------|-----------------------------------|-----------------------|
| 08/10/2018<br>John Doe | February Professional Development | English Language Arts |
| 06/04/2018<br>John Doe | <u>Training prep survey</u>       | Early Learning        |

Figure 54. The button for sorting records by session name

3. You can also search for a Coordinator Survey by entering a keyword into the Search field.

| Coordinator Intake Surveys                                             |                    |                         |                       |         |
|------------------------------------------------------------------------|--------------------|-------------------------|-----------------------|---------|
| Home / Coordinator Intake Surveys                                      |                    |                         |                       |         |
| My.Intake Surveys Educational Service District 112 Math.(content area) |                    |                         |                       |         |
| Start New Coordinator Intake Survey                                    |                    |                         |                       |         |
|                                                                        |                    |                         |                       | Search: |
|                                                                        | Content †↓<br>Area | Participant ∏<br>Survey | Coordinator<br>Survey | ţ1      |

Figure 55. The search field for searching Coordinator Surveys

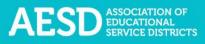

A filtered list of Coordinator Surveys appears.

|                                                                                                    |                    |                          |                       | Search: STEM           |
|----------------------------------------------------------------------------------------------------|--------------------|--------------------------|-----------------------|------------------------|
| <br>Session 🏦                                                                                         | Content ↑↓<br>Area | Participant ↑↓<br>Survey | Coordinator<br>Survey | t↓                     |
| PD 3<br>Demo Coordinator - Educational Service District 112<br>AESD Professional Learning STEM Survey | STEM               |                          | Results               |                        |
|                                                                                                    |                    |                          |                       | Previous <u>1</u> Next |

Figure 56. A filtered list of Coordinator Surveys based on a search term

#### Viewing the Participant Survey Content

To see what kind of information the Participant Survey will gather about your professional development experience, preview the Participant Survey.

1. In the left navigation of <u>https://pdfor.us</u>, choose **Coordinator Survey**.

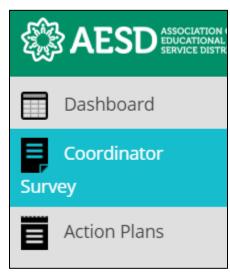

Figure 57. Left navigation

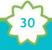

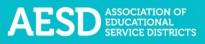

The **Coordinator Intake Surveys** page appears.

| Coordinator Intake Surveys          |                                   |                               |                          |                             |  |  |  |
|-------------------------------------|-----------------------------------|-------------------------------|--------------------------|-----------------------------|--|--|--|
| Home / Coo                          | rdinator Intake Surveys           |                               |                          |                             |  |  |  |
| My Intake Su                        | rveys Northwest Educational       | Service District 189 Math (co | ontent area)             |                             |  |  |  |
| Start New Coordinator Intake Survey |                                   |                               |                          |                             |  |  |  |
| Starewee                            | Sidilator intake Survey           |                               |                          |                             |  |  |  |
| Training<br>Date                    | turnate survey<br>Session<br>Name | t Content<br>Area             | ↑↓ Participant<br>Survey | 1↓ Coordinator 1↓<br>Survey |  |  |  |
| Training                            | 1↓ Session                        | 1*                            |                          | 14                          |  |  |  |

Figure 58. Coordinator Intake Surveys page

2. In the **Participant Survey** column, click the **Survey** button in the row of the appropriate professional development record.

| Coor            | dinator Intake Surveys                                                                                           |                    |               |                                |  |  |  |  |
|-----------------|----------------------------------------------------------------------------------------------------|--------------------|---------------|--------------------------------|--|--|--|--|
| Home /          | Home / Coordinator Intake Surveys                                                                                |                    |               |                                |  |  |  |  |
| <u>My Intak</u> | e Surveys Olympic Educational Service District 114                                                               | Math (content area | <u>a)</u>     |                                |  |  |  |  |
| Start New       | r Coordinator Intake Survey                                                                                      |                    |               |                                |  |  |  |  |
| Training †↓     | Session 1                                                                                                    | Content ↑↓         | Participant 🌐 | Coordinator                    |  |  |  |  |
| Date            | Name                                                                                                    | Area               | Survey        | Survey                         |  |  |  |  |
| 2018/04/02      | <u>February Professional Development</u><br>Coordinator Coordinator - Capital Region ESD 113<br>Fellows Survey 4 | STEM               | Survey 0      | Edit Duplicate Finalize Delete |  |  |  |  |

*Figure 59. The button to view the Participant Survey* 

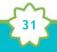

The Participant Survey for that professional learning experience appears in a new window.

| Sample Survey                                                               |                                                                                                    |
|-----------------------------------------------------------------------------|----------------------------------------------------------------------------------------------------|
| AESD Professional Learn                                                     | ing EL Survey                                                                                                    |
| ★ Required field                                                            |                                                                                                    |
| ★ 1. Grade level(s) currently teaching/current role (Check all that apply.) | □       Pre-K       □       7         □       K       □       8         □       1       □       9         □       2       □       10         □       3       □       11         □       4       □       12         □       5       □       College or University         □       6 |
| ★ 2. Are you a Fellow?                                                      | O Yes<br>O No<br>O Fellow Emeritus                                                                                                    |

Figure 60. The Participant Survey

#### Editing an Existing Coordinator Survey

After completing the Coordinator Survey, you can edit your responses without altering the Participant Survey content.

1. In the left navigation of <u>https://pdfor.us</u>, choose **Coordinator Survey**.

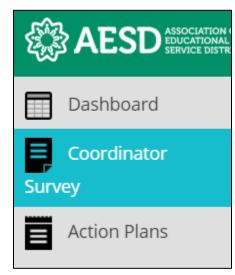

Figure 61. Left navigation

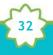

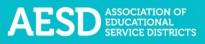

### The **Coordinator Intake Surveys** page appears.

| Coordinator Intake Surveys          |                        |                                 |                          |                             |  |  |  |
|-------------------------------------|------------------------|---------------------------------|--------------------------|-----------------------------|--|--|--|
| Home / Coord                        | dinator Intake Surveys |                                 |                          |                             |  |  |  |
| <u>My Intake Surv</u>               | Northwest Educational  | l Service District 189 Math (co | <u>ntent area)</u>       |                             |  |  |  |
| Start New Coordinator Intake Survey |                        |                                 |                          |                             |  |  |  |
|                                     |                        |                                 |                          |                             |  |  |  |
| Training<br>Date                    | 1↓ Session<br>Name     | î↓ Content<br>Area              | ↑↓ Participant<br>Survey | 1↓ Coordinator 1↓<br>Survey |  |  |  |
| Training                            | ↑↓ Session             | 1*                              | -                        | 1.4                         |  |  |  |

Figure 62. Coordinator Intake Surveys page

2. Click the **Edit** button in the far-right column to open and edit the Coordinator Survey.

| Соо             | Coordinator Intake Surveys                                                                                |                           |               |                                |  |  |  |  |
|-----------------|----------------------------------------------------------------------------------------------------|---------------------------|---------------|--------------------------------|--|--|--|--|
| Home /          | Home / Coordinator Intake Surveys                                                                         |                           |               |                                |  |  |  |  |
| <u>My Intak</u> | e Surveys Olympic Educational Service District 114                                                        | <u>Math (content area</u> | <u>a)</u>     |                                |  |  |  |  |
| Start New       | v Coordinator Intake Survey                                                                               |                           |               |                                |  |  |  |  |
| Training ↑↓     | Session ↑↓                                                                                                | Content ↑↓                | Participant 🏦 | Coordinator                    |  |  |  |  |
| Date            | Name                                                                                                    | Area                      | Survey        | Survey                         |  |  |  |  |
| 2018/04/02      | February Professional Development<br>Coordinator Coordinator - Capital Region ESD 113<br>Fellows Survey 4 | STEM                      | Survey 0      | Edit Duplicate Finalize Delete |  |  |  |  |

Figure 63. Link to edit a Coordinator Survey

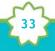

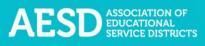

The Edit Coordinator Intake Survey page appears.

| Edit Coordinator Intake Survey                                                                                                    |                       |
|----------------------------------------------------------------------------------------------------|-----------------------|
|                                                                                                    |                       |
| Home / Coordinator Intake Surveys / Edit Coordinator Intake Survey                                                                                                    |                       |
| The purpose of this two-part short Intake Form is to provide a record of each traini professional development activities. By completing Part One, you will be able to get                                                                                    |                       |
| Coordinators should enter in all activities to PDfor.us on the Coordinator Survey re<br>professional judgement to determine when it is appropriate to prompt their partici<br>whenever competing formal training or ongoing educator support exceeding three | pants to complete a s |
| What is the title of the professional learning experience?                                                                                                    |                       |
| A Wonderful Professional Development Experience                                                                                                    |                       |
| What type of professional development will you provide?                                                                                                    |                       |
| Classroom demonstration                                                                                                    |                       |
| Other (Please Specify)                                                                                                    |                       |
| Other                                                                                                    |                       |
| Generate a participant survey?                                                                                                    |                       |
| Yes                                                                                                    |                       |

Figure 64. The Edit Coordinator Intake Survey page

3. Once you've made your changes, click **Submit** at the bottom of the page

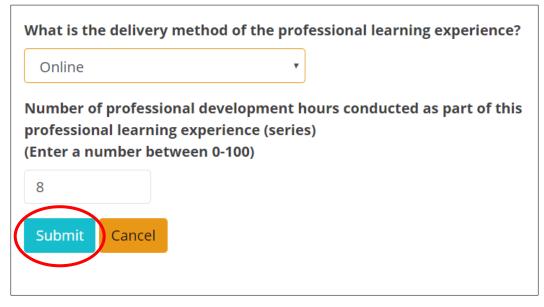

Figure 65. The button to submit edits to the Coordinator Survey

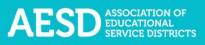

#### A confirmation message appears.

| Coor                | rdinator Intake Survey                                                                                    | S                        |                          |                                |      |
|---------------------|----------------------------------------------------------------------------------------------------|--------------------------|--------------------------|--------------------------------|------|
| <u>Home</u> /       | Coordinator Intake Surveys                                                                                |                          |                          |                                |      |
| Intake si           | urvey updated successfully.                                                                               |                          |                          |                                | ×    |
| <u>My Intak</u>     | e Surveys Olympic Educational Service District 114                                                        | <u>Math (content are</u> | <u>a)</u>                |                                |      |
| Start Nev           | v Coordinator Intake Survey                                                                               |                          |                          |                                |      |
| Training ↑↓<br>Date | Session<br>Name                                                                                           | †↓ Content ↑↓<br>Area    | Participant ↑↓<br>Survey | Coordinator<br>Survey          | î.   |
| 2018/04/02          | Eebruary Professional Development<br>Coordinator Coordinator - Capital Region ESD 113<br>Fellows Survey 4 | STEM                     | Survey 0                 | Edit Duplicate Finalize Delete |      |
|                     |                                                                                                    |                          |                          | Previous 1                     | Next |

Figure 66. The confirmation message for an edited Coordinator Survey

#### Deleting a Coordinator Survey

Prior to finalizing a Coordinator Survey and before completion of the first Participant Survey, you have the option to delete the Coordinator Survey.

1. In the left navigation of <u>https://pdfor.us</u>, choose **Coordinator Survey**.

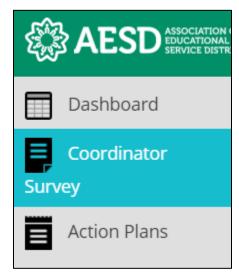

Figure 67. Left navigation

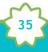

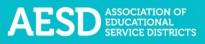

#### The **Coordinator Intake Surveys** page appears.

| Coordinator Intake Surveys          |             |                           |                   |                      |                       |                             |  |
|-------------------------------------|-------------|---------------------------|-------------------|----------------------|-----------------------|-----------------------------|--|
| Home / Coor                         | rdinat      | or Intake Surveys         |                   |                      |                       |                             |  |
| <u>My Intake Sur</u>                | <u>veys</u> | Northwest Educational Ser | <u>vice Distr</u> | rict 189 Math (conte | <u>ent area)</u>      |                             |  |
| Start New Coordinator Intake Survey |             |                           |                   |                      |                       |                             |  |
|                                     |             |                           |                   |                      |                       |                             |  |
| Training<br>Date                    | î↓          | Session<br>Name           | ¢,                | Content î↓<br>Area   | Participant<br>Survey | 1〕 Coordinator 1〕<br>Survey |  |
|                                     | †↓          |                           | ţ1                | 14                   | -                     | 14                          |  |

Figure 68. Coordinator Intake Surveys page

2. Click **Delete** in the row of the appropriate professional development record.

| Соо                 | rdinator Intake Surveys                                                                                   |                          |                          |                                |
|---------------------|----------------------------------------------------------------------------------------------------|--------------------------|--------------------------|--------------------------------|
| Home /              | Coordinator Intake Surveys                                                                                |                          |                          |                                |
| <u>My Intak</u>     | e Surveys Olympic Educational Service District 114                                                        | <u>Math (content are</u> | <u>a)</u>                |                                |
| Start Nev           | v Coordinator Intake Survey                                                                               |                          |                          |                                |
| Training ↑↓<br>Date | Session 🏦                                                                                                 | Content ↑↓               | Participant ↑↓<br>Survey | Coordinator<br>Survey          |
|                     | February Professional Development<br>Coordinator Coordinator - Capital Region ESD 113<br>Fellows Survey 4 | STEM                     | Survey 0                 | Edit Duplicate Finalize Delete |

*Figure 69. The button to delete a Coordinator Survey* 

A dialogue box appears asking you to confirm that you want to delete the record.

| dev.pdfor.us says                                |      |        |
|--------------------------------------------------|------|--------|
| Are you sure you want to delete this intake surv | vey? |        |
|                                                  | ОК   | Cancel |
|                                                  |      |        |

Figure 70. The dialogue box to confirm deletion of a Coordinator Survey

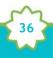

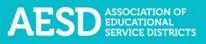

3. Click OK.

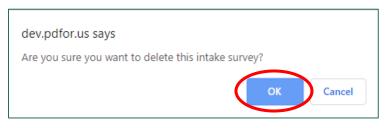

Figure 71. The button to confirm deletion of a Coordinator Survey

A confirmation message appears.

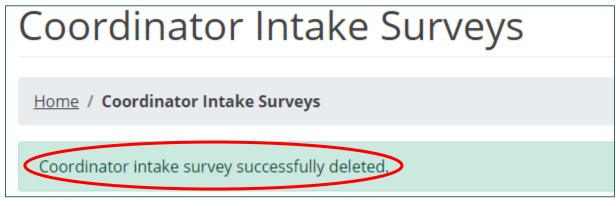

Figure 72. The confirmation message for a deleted Coordinator Survey

#### Finalizing the Coordinator Survey

After all participants have completed the Participant Survey, you will need to complete another short survey to finalize the professional development record. Once the record is finalized, you can view the Participant Survey results.

1. In the left navigation of <u>https://pdfor.us</u>, choose **Coordinator Survey**.

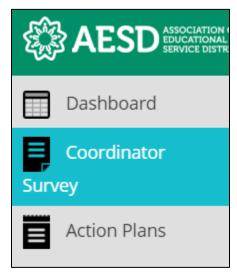

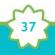

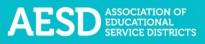

#### Figure 73. Left navigation

The Coordinator Intake Surveys page appears.

| Coord                               | inator Intake S                   | Surveys                     |                          |                             |  |  |  |  |
|-------------------------------------|-----------------------------------|-----------------------------|--------------------------|-----------------------------|--|--|--|--|
| Home / Coor                         | Home / Coordinator Intake Surveys |                             |                          |                             |  |  |  |  |
| <u>My Intake Sur</u>                | Northwest Educational Se          | ervice District 189 Math (c | <u>content area)</u>     |                             |  |  |  |  |
| Start New Coordinator Intake Survey |                                   |                             |                          |                             |  |  |  |  |
| Start New Coo                       | ordinator Intake Survey           |                             |                          |                             |  |  |  |  |
| Start New Coo<br>Training<br>Date   | nrdinator Intake Survey           | 1↓ Content<br>Area          | ↑↓ Participant<br>Survey | ↑↓ Coordinator ়া<br>Survey |  |  |  |  |
| Training                            | t↓ Session                        | 1*                          |                          | 1*                          |  |  |  |  |

Figure 74. Coordinator Intake Surveys page

2. Click **Finalize** in the row of the appropriate professional development record.

| Сооі            | Coordinator Intake Surveys                                                                                |                            |               |                                |  |  |  |  |
|-----------------|----------------------------------------------------------------------------------------------------|----------------------------|---------------|--------------------------------|--|--|--|--|
| Home /          | Home / Coordinator Intake Surveys                                                                         |                            |               |                                |  |  |  |  |
| <u>My Intak</u> | e Surveys Olympic Educational Service District 114                                                        | <u> lath (content area</u> | a)            |                                |  |  |  |  |
| Start Nev       | v Coordinator Intake Survey                                                                               |                            |               |                                |  |  |  |  |
| Training ↑↓     | Session 🏦                                                                                                 | Content ↑↓                 | Participant 🏦 | Coordinator                    |  |  |  |  |
| Date            | Name                                                                                                    | Area                       | Survey        | Survey                         |  |  |  |  |
| 2018/04/02      | February Professional Development<br>Coordinator Coordinator - Capital Region ESD 113<br>Fellows Survey 4 | STEM                       | Survey 0      | Edit Duplicate Finalize Delete |  |  |  |  |

Figure 75. The link to finalize the Coordinator Survey

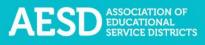

The Finalize Coordinator Intake Survey page appears.

| inalize                  | Coordinator Intake Survey                                                                                                    |
|--------------------------|----------------------------------------------------------------------------------------------------|
| manze                    | coordinator intake Survey                                                                                                    |
| Home / <u>Coordina</u> t | tor Intake Surveys / Finalize Coordinator Intake Survey                                                                                   |
| Did you provide p        | articipants the OSPI-AESD feedback survey for your content area?                                                                          |
| Please select            | Y                                                                                                    |
| What was the tota        | al number of participants? (Please provide your best estimate.)                                                                           |
| 0                        |                                                                                                    |
| workshop title or        | t mistakes participants made when completing the survey (several of them selected the wrong<br>wrong date).<br>lo not have any comments.) |
|                          |                                                                                                    |
|                          |                                                                                                    |
|                          |                                                                                                    |
|                          |                                                                                                    |
|                          |                                                                                                    |
|                          |                                                                                                    |
| Submit Cance             | 8                                                                                                    |

Figure 76. The Finalize Coordinator Intake Survey page

3. Select whether you provided participants with a survey.

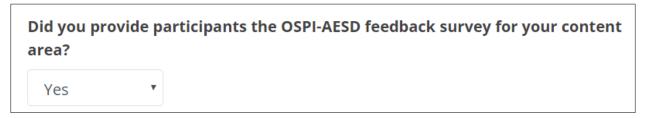

*Figure 77. The first question of the questionnaire to finalize the Coordinator Survey* 

If you answer **No**, select a reason from the drop-down menu.

| rvey for your content                                                                 | pants the OSPI-AESD feedback<br>t area?                  |
|---------------------------------------------------------------------------------------|----------------------------------------------------------|
| No •                                                                                  |                                                          |
| , , ,                                                                                 | e participants the AESD feedback                         |
|                                                                                       | •                                                        |
| Please select a reason<br>Please select a reason                                      | •                                                        |
| irvey?<br>Please select a reason<br>Please select a reason<br>Not appropriate for the | •<br>e audience or circumstance <mark>ise provide</mark> |
| Please select a reason<br>Please select a reason<br>Not appropriate for the           | •<br>e audience or circumstance<br>(less than 3 hours)   |
| Please select a reason<br>Please select a reason                                      | (less than 3 hours)                                      |

Figure 78. The conditional question on reasons for not providing the Participant Survey

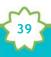

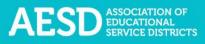

4. Enter the estimated number of participants.

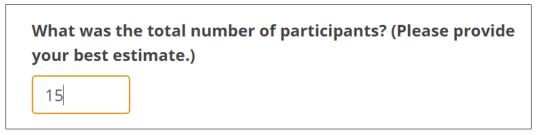

*Figure 79. Number of participants field in the questionnaire for finalizing the Coordinator Survey* 

5. Provide any comments or notes about the session. If you do not have any comments, type "N/A" in the comment box.

Do you have any comments or notes about the session that would be helpful for data analysis? For example, you can let us know about mistakes participants made when completing the survey (several of them selected the wrong workshop title or wrong date). (Type N/A if you do not have any comments.)

N/A

Figure 80. Additional comments field in the questionnaire for finalizing the Coordinator Survey

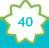

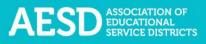

#### 6. Click Submit.

| Did you provid                    | e participants the OSPI-AESD feedback survey for your content area?                                                                                                    |  |
|-----------------------------------|----------------------------------------------------------------------------------------------------|--|
| Yes                               | ×                                                                                                    |  |
| What was the t                    | total number of participants? (Please provide your best estimate.)                                                                                                    |  |
| 15                                |                                                                                                    |  |
| example, you c<br>of them selecte | ny comments or notes about the session that would be helpful for data analysis? For<br>an let us know about mistakes participants made when completing the survey (several<br>ed the wrong workshop title or wrong date).<br>u do not have any comments.) |  |
| N/A                               |                                                                                                    |  |
| Submit Car                        | ncel                                                                                                    |  |

Figure 81. The button to submit responses to finalize the Coordinator Survey

The **Coordinator Intake Survey Results** page appears with a confirmation message at the top.

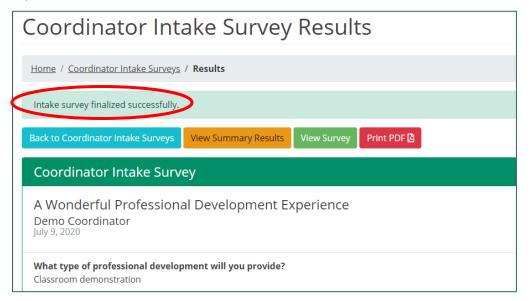

Figure 82. Confirmation message for finalization of the Coordinator Survey

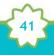

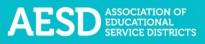

#### Duplicating a Coordinator Survey

If your professional development training spans several days and you would like to administer a separate but identical Participant Survey for each day, you can duplicate the Coordinator Survey. Duplicating a Coordinator Survey creates an identical Participant Survey with a unique link. Aspects of the duplicate survey that you can change include the title, date, and whether to generate a Participant Survey.

1. In the left navigation of <u>https://pdfor.us</u>, choose **Coordinator Survey**.

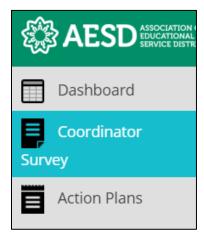

Figure 83. Left navigation

The Coordinator Intake Surveys page appears.

| Coord                             | ina           | ator Intake S                           | urv         | eys                  |                  |         |  |
|-----------------------------------|---------------|-----------------------------------------|-------------|----------------------|------------------|---------|--|
| Home / Coordinator Intake Surveys |               |                                         |             |                      |                  |         |  |
| <u>My Intake Su</u>               | <u>irveys</u> | Northwest Educational Ser               | rvice Distr | rict 189 Math (conte | <u>ent area)</u> |         |  |
| Start New Co                      | ordinat       | or Intake Survey                        |             |                      |                  |         |  |
| Training<br>Date                  |               |                                         |             |                      |                  |         |  |
|                                   |               |                                         |             |                      |                  |         |  |
| 06/04/2018                        |               | <u>Training prep survey</u><br>John Doe |             | Early Learning       | Survey 1         | Results |  |

Figure 84. Coordinator Intake Surveys page

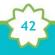

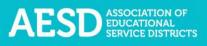

2. Click **Duplicate** in the row of the appropriate professional development record.

| Coordinator Intake Surveys |                                                                                                    |                           |                |                                |  |  |
|----------------------------|----------------------------------------------------------------------------------------------------|---------------------------|----------------|--------------------------------|--|--|
| Home /                     | Home / Coordinator Intake Surveys                                                                               |                           |                |                                |  |  |
| <u>My Intak</u>            | e Surveys Olympic Educational Service District 114                                                              | <u>Math (content area</u> | <u>a)</u>      |                                |  |  |
| Start Nev                  | v Coordinator Intake Survey                                                                                     |                           |                |                                |  |  |
| Training ↑↓                | Session îl                                                                                                    | Content ↑↓                | Participant ↑↓ | Coordinator                    |  |  |
| Date<br>2018/04/02         | Name <u>February Professional Development</u> Coordinator Coordinator - Capital Region ESD 113 Fellows Survey 4 | Area<br>STEM              | Survey         | Edit Duplicate Finalize Delete |  |  |

*Figure 85. The button to duplicate a survey* 

The **Duplicate Intake Survey** form appears, with the original survey title automatically listed as the title.

| Duplicate Intake Survey                                             | ×       |
|---------------------------------------------------------------------|---------|
| Please complete the following information to duplica intake survey. | te the  |
| $\star$ What is the title of the professional learning              |         |
| experience?                                                         |         |
| January Professional Development                                    |         |
| ★ Training Date                                                     |         |
| * Generate a participant survey?                                    |         |
| Yes                                                                 | •       |
|                                                                     |         |
| Cancel Du                                                           | plicate |

Figure 86. The Duplicate Intake Survey form

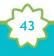

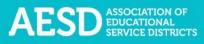

3. If you need to create a new title for the duplicate survey, type it into the title field.

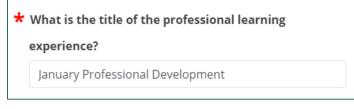

Figure 87. The title field for a duplicate Coordinator Survey

4. Indicate the training date.

| * | Training Date |  |
|---|---------------|--|
|   |               |  |

*Figure 88. The training date field for a duplicate Coordinator Survey* 

5. Select whether you would like to generate a Participant Survey for the duplicate Coordinator Survey.

| * | Generate a participant survey? |   |
|---|--------------------------------|---|
|   | Yes                            | • |
|   |                                |   |

Figure 89. The option to generate a Participant Survey for a duplicate Coordinator Survey

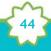

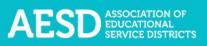

6. Click **Duplicate**.

| Duplicate Intake Survey                        | ×                           |
|------------------------------------------------|-----------------------------|
| Please complete the following i intake survey. | nformation to duplicate the |
| ★ What is the title of the profes              | ssional learning            |
| experience?                                    |                             |
| January Professional Develop                   | ment                        |
| ★ Training Date                                |                             |
| ★ Generate a participant surve                 | у?                          |
| Yes                                            | •                           |
|                                                |                             |
|                                                | Cancel Duplicate            |

Figure 90. The button to submit the information for your duplicate Coordinator Survey

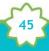

A confirmation message appears on the **Coordinator Intake Surveys** page, and the duplicate Coordinator Survey is now listed.

| Coor                | dinator Intake Surveys                                                                                                    |                          |                       |    |  |  |
|---------------------|----------------------------------------------------------------------------------------------------|--------------------------|-----------------------|----|--|--|
| <u>Home</u> /       | Home / Coordinator Intake Surveys                                                                                                    |                          |                       |    |  |  |
| Intake su           | urvey DUPLICATED successfully.                                                                                                    |                          |                       |    |  |  |
| <u>My Intak</u>     | e Surveys Olympic Educational Service District 114                                                                                                    | <u>Math (content are</u> | <u>ea)</u>            |    |  |  |
| Start New           | v Coordinator Intake Survey                                                                                                    |                          |                       |    |  |  |
| Training ↑↓<br>Date | Session 🏦                                                                                                    | Content ↑↓<br>Area       | Participant<br>Survey | î↓ |  |  |
| 2018/04/05          | January Professional Development 2.0<br>Coordinator Coordinator - Office of Superintendent of Public Instruction<br>AESD Professional Learning Science Survey | Science                  | Survey 0              |    |  |  |
| 2018/04/02          | January Professional Development<br>Coordinator Coordinator - Office of Superintendent of Public Instruction<br>AESD Professional Learning Science Survey     | Science                  | Survey 0              |    |  |  |
| 2018/04/02          | <u>February Professional Development</u><br>Coordinator Coordinator - Capital Region ESD 113<br>Fellows Survey 4                                              | STEM                     |                       |    |  |  |

Figure 91. Confirmation message for creation of a duplicate Coordinator Survey and duplicate survey listing

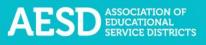

# Viewing Participant Survey Results

You can view the summarized results of your Participant Survey once you have finalized the Coordinator Survey.

1. In the left navigation of <u>https://pdfor.us</u>, choose **Coordinator Survey**.

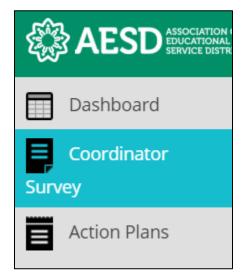

Figure 92. Left navigation

The Coordinator Intake Surveys page appears.

| Coord                            | linator Intake                           | e Surveys                         |                          |                             |
|----------------------------------|------------------------------------------|-----------------------------------|--------------------------|-----------------------------|
| Home / Coo                       | ordinator Intake Surveys                 |                                   |                          |                             |
| <u>My Intake Su</u>              | <u>Irveys</u> <u>Northwest Education</u> | nal Service District 189 Math (co | ontent area)             |                             |
|                                  |                                          |                                   |                          |                             |
| Start New Co<br>Training<br>Date | ordinator Intake Survey                  | 1↓ Content<br>Area                | ↑↓ Participant<br>Survey | ↑↓ Coordinator া↓<br>Survey |
| Training                         | tu Session                               | ·*                                |                          | 14 14                       |

Figure 93. Coordinator Intake Surveys page

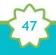

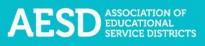

2. Click **Results** in the row of the appropriate professional development record.

| Соог                              | rdinator Intake Sui                                                                            | rveys              |  |  |  |  |  |  |  |
|-----------------------------------|------------------------------------------------------------------------------------------------|--------------------|--|--|--|--|--|--|--|
| Home / Coordinator Intake Surveys |                                                                                                |                    |  |  |  |  |  |  |  |
| <u>My Intak</u>                   | My Intake Surveys         Olympic Educational Service District 114         Math (content area) |                    |  |  |  |  |  |  |  |
| Start New                         | Start New Coordinator Intake Survey                                                            |                    |  |  |  |  |  |  |  |
| Training ↑↓                       | Session                                                                                        |                    |  |  |  |  |  |  |  |
| Date                              | Name                                                                                           | Area Survey Survey |  |  |  |  |  |  |  |
| 2018/04/02                        | February Professional Development                                                              | STEM               |  |  |  |  |  |  |  |
|                                   | Coordinator Coordinator - Capital Region ESD 113                                               |                    |  |  |  |  |  |  |  |
|                                   | Fellows Survey 4                                                                               |                    |  |  |  |  |  |  |  |

Figure 94. Link to Participant Survey results

The Coordinator Intake Survey Results page appears.

| Coordinator Intake Survey Results                           |                         |             |             |                |  |  |
|-------------------------------------------------------------|-------------------------|-------------|-------------|----------------|--|--|
| Home / Coordinator Intake Surveys                           | / Results               |             |             |                |  |  |
| Back to Coordinator Intake Surveys                          | View Summary Results    | View Survey | Print PDF 🖪 | Download XLS 📓 |  |  |
| Coordinator Intake Surv                                     | ey                      |             |             |                |  |  |
| Test 2<br>Demo Coordinator<br>June 17, 2020                 |                         |             |             |                |  |  |
| <b>What type of professional develop</b><br>Fellows session | oment will you provide? |             |             |                |  |  |

Figure 95. Coordinator Intake Survey Results page

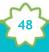

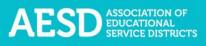

3. To see the content of the Participant Survey (what participants see), click View Survey.

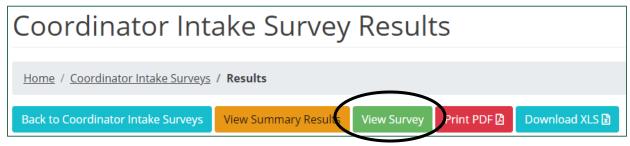

Figure 96. Link to view Participant Survey

The Participant Survey appears in a new window.

| (PREVIEW) Fellows Survey 4                                                                                                    |                                |                      |            |      |              |                      |  |  |
|----------------------------------------------------------------------------------------------------|--------------------------------|----------------------|------------|------|--------------|----------------------|--|--|
| Thank you so much for making the time to complete this fourth Fellows Session Survey. The goals of the survey are to gather information about the quality and impact of this professional development. We will use this information to help provide assistance in your teacher leadership activities and plan future Fellows session in 2019-20. |                                |                      |            |      |              |                      |  |  |
| <ol> <li>Thinking about your experience in this Fellows session, how would y</li> </ol>                                                                                                    | ou rate it for<br>Very<br>Good | the followin<br>Good | g?<br>Fair | Poor | Very<br>Poor | Does<br>Not<br>Apply |  |  |
| $\star$ a) Meeting the stated learning objectives of the session.                                                                                                    | 0                              | 0                    | 0          | 0    | 0            | 0                    |  |  |
| ★ b) Use of engaging and useful activities to facilitate your learning.                                                                                                    | 0                              | 0                    | 0          | 0    | 0            | 0                    |  |  |
| <ul> <li>c) Introducing you to useful resources such as curriculum materials,<br/>research articles, and practice information?</li> </ul>                                                                                                    | 0                              | 0                    | 0          | 0    | 0            | 0                    |  |  |
| <ul> <li>d) Providing timely, relevant information that you will be able to<br/>apply in your work setting.</li> </ul>                                                                                                    | 0                              | 0                    | 0          | 0    | 0            | 0                    |  |  |
| <ul> <li>e) Engaging you in discussion with other participants in ways to<br/>facilitate your learning.</li> </ul>                                                                                                    | 0                              | 0                    | 0          | 0    | 0            | 0                    |  |  |
| ★ f) Providing sufficient time for you to process the information collaboratively with colleagues.                                                                                                    | 0                              | 0                    | 0          | 0    | 0            | 0                    |  |  |

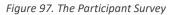

4. To see summarized data from Participant Survey results, click View Summary Results.

| Coordinator Intake Survey Results                                                            |  |  |  |  |  |  |
|----------------------------------------------------------------------------------------------|--|--|--|--|--|--|
| Home / Coordinator Intake Surveys / Results                                                  |  |  |  |  |  |  |
| Back to Coordinator Intake Survey: View Summary Results /iew Survey Print PDF Download XLS 🗈 |  |  |  |  |  |  |

Figure 98. Button to summarized Participant Survey results

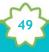

The summarized Participant Survey results appear.

|                                                                                                    | Strongly Agree | Agree | Disagree |
|----------------------------------------------------------------------------------------------------|----------------|-------|----------|
|                                                                                                    | Strongly Agree | Agree | Disagree |
| ) Rigorous, developmentally appropriate practices.                                                               | 0              | 1     | 0        |
|                                                                                                    | 0%             | 100%  | 0%       |
| ) Rich, research-informed instructional tasks.                                                                   | 0              | 1     | 0        |
|                                                                                                    | O%             | 100%  | 096      |
| ) Improving family engagement.                                                                                   | 1              | 0     | 0        |
|                                                                                                    | 100%           | 096   | 096      |
| ) Implementing individualized instructional practices to ensure equitable opportunities and close learning gaps. | 0              | 0     | 1        |
| · · · · · · · · · · · · · · · · · · ·                                                                            | 096            | 096   | 100%     |

Figure 99. An example of summarized Participant Survey results

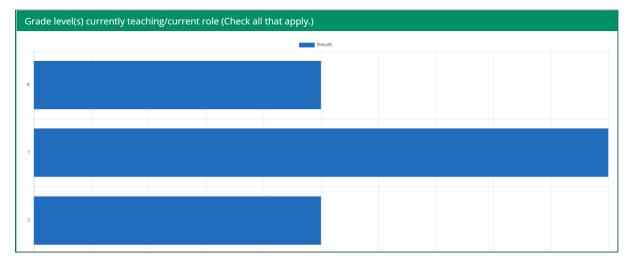

Figure 100. An example of summarized Participant Survey results

5. To view a complete list of Participant Survey responses for each question, you can download the results in Microsoft Excel or PDF format. Click **Print PDF** or **Download XLS** to download the file.

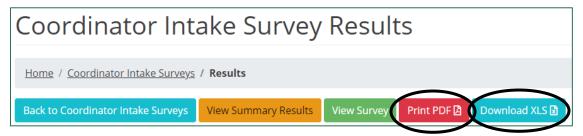

Figure 101. Buttons to download a PDF or Excel spreadsheet with all of the Participant Survey results

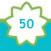

A prompt to open the file appears in the bottom-left corner of your browser window.

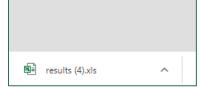

Figure 102. The prompt to open the downloaded Participant Survey results file

Click the arrow next to the file name and choose **Open**.

|                   | Open                           |
|-------------------|--------------------------------|
|                   | Always open files of this type |
|                   | Show in folder                 |
|                   | Cancel                         |
| 🗐 results (4).xls | ~                              |

Figure 103. The arrow button and menu to open a downloaded file

The spreadsheet or PDF opens in a new window. You can now save or print the file.

| ,   | AutoSave 🤇                 |           |                  |               |                              |        |          |               |                       | result          | s (4) - Exce       |                               |             |                  |             |     |
|-----|----------------------------|-----------|------------------|---------------|------------------------------|--------|----------|---------------|-----------------------|-----------------|--------------------|-------------------------------|-------------|------------------|-------------|-----|
| Fi  | le Ho                      | ne Inse   | ert Pag          | je Layout     | Formula                      | s Data | Review   | v View        | Help                  | Acrobat         | ,∕ S∈              | arch                          |             |                  |             |     |
| ľ   |                            | Calibri   | Ŧ                | 11 × A^       | $ A^{*}  \equiv \frac{1}{2}$ | = = 🕅  | • ab     | /rap Text     | G                     | eneral          | Ŧ                  |                               |             |                  |             | 3   |
| Pa  | iste <sup>⊂</sup> ⊡<br>∗ 🗳 | BI        | <u>-</u> -   ⊞ - | · 🔗 - 🖊       | <b>∖</b> -   ≡ ₹             | = = += | →= 🔁 M   | 1erge & Cente | er 👻 🖣                | - % <b>9</b>    | 00. 0.→<br>0.← 00. | Conditional<br>Formatting     |             | Cell<br>Styles ≠ | Insert<br>* | De  |
| Cli | pboard 🗔                   |           | Font             |               | G.                           | A      | lignment |               | G.                    | Number          | - Gi               |                               | Styles      |                  |             | C   |
| A   |                            | • : ;     | × 🗸              | <i>f</i> ∞ su | rvey_name                    |        |          |               |                       |                 |                    |                               |             |                  |             |     |
|     |                            |           |                  |               |                              |        |          |               |                       |                 |                    |                               |             |                  |             |     |
|     | A                          | В         | с                | D             | E                            | F      | G        | Н             | I.                    | J               | К                  | L                             | м           | N                | 0           |     |
| 1   |                            | -         | C<br>instance_   | -             | _                            |        | -        |               | l<br>Are you a        | J<br>What is yo |                    | L<br>Please che               |             |                  | -           |     |
| 1   |                            | contentar | _                | -             | r session_io                 |        | -        | Grade leve    | l<br>Are you a<br>Yes |                 | Subject(s)         | L<br>Please che<br>WaKIDS Tra | As a result |                  | -           | ese |

Figure 104. Participant Survey results as an Excel spreadsheet

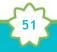

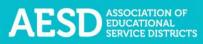

| coordinator_survey2020-07-14 (2).pdf | 1/7                                                                                                    |
|--------------------------------------|----------------------------------------------------------------------------------------------------|
|                                      |                                                                                                    |
|                                      | Coordinator Intake Survey Results                                                                                                    |
|                                      | Coordinator Intake Survey                                                                                                    |
|                                      | Test 2                                                                                                    |
|                                      | Demo Coordinator                                                                                                    |
|                                      | June 17, 2020                                                                                                    |
|                                      | <ul> <li>What type of professional development will you provide?<br/>Fellows session</li> <li>What is the primary content area of the professional learning experience?<br/>Early Learning</li> </ul> |
|                                      | <ul> <li>Are you collaborating with other content areas on this training? If yes, please select the other content areas that apply to the training.<br/>Computer Science</li> </ul>                   |
|                                      | Host ESD     Educational Service District 105                                                                                                    |
|                                      | Partner ESDs     North Central Educational Service District 171                                                                                                    |
|                                      | <ul> <li>What is the name of the co-facilitator? (If applicable)</li> <li>Does this training support a school or schools that have been identified for improvement?<br/>Yes</li> </ul>                |

Figure 105. Participant Survey results as a PDF

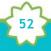

# Viewing, Editing, and Sharing Action Plans

As a coordinator, you may oversee Fellows' Action Plans. Fellows create Action Plans to effect positive change and ultimately improve learning in their school, district, or organization. The Action Plan includes two sections:

- **Section A—Initial plan:** Fellows complete the initial plan to determine how their leadership can support the school year's goals for their school, district, or organization.
- Section B—Ongoing reflections and plans: Fellows complete ongoing reflections and plans to support and evaluate the initial plan and report the results to their ESD Coordinator. This section of the plan also tracks action items and reflections.

Through the PDforUs system, you can view and edit Action Plans for Fellows you oversee, Action Plans for your ESD, Action Plans for your content area, and group Action Plans for which you are a contributor. (NOTE: Assistant Superintendents can see all content areas.) Any Action Plans created by the Fellows you oversee will appear under the **My Action Plans** tab, even if you add other contributors. If another Coordinator adds you as a contributor to their group Action Plan, you can view it under the **Group Action Plans** tab.

### **Viewing Action Plans**

You can view and edit Action Plans under the **My Action Plans** tab, **Group Action Plans** tab, the Action Plans tab for your content area, and the Action Plans tab for your ESD.

1. In the left navigation of <u>https://pdfor.us</u>, choose **Action Plans**.

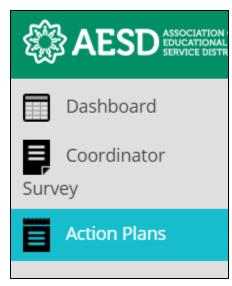

Figure 106. Left navigation

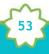

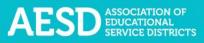

## The Fellows Action Plans page appears.

|              | Professional Development For Us My Profile Help Log Out 🕞                                                                                                    |
|--------------|----------------------------------------------------------------------------------------------------|
| Dashboard    | Fellows Action Plans                                                                                                    |
| Coordinator  |                                                                                                    |
| Survey       | Home / Fellows Action Plans                                                                                                    |
| Action Plans |                                                                                                    |
|              | <ul> <li>Introduction</li> <li>Congratulations on becoming a Washington State Fellow! We are very excited that you have joined a statewide network of te being a Fellow is to collaborate with your principal/district administrator/supervisor to create an action plan that will facilitat district, or organization. Below you will find details and expectations for each part of the plan to better facilitate your plannir plans will be adapted as needed to reflect the work of Early Learning Fellows.</li> <li>Section A - Initial Plan: Complete this section of the template with your principal/district administrator/supervisor as an opp integration of your work as a Fellow with your school/district/organization goals for the 2018-19 school year.</li> </ul> |
|              | Section B - Ongoing Reflections & Plans: Use this section of the template to support and process the action plan created by<br>administrator/supervisor. At the end of the 2018–19 school year, you will share the action plan with your ESD's regional mat<br>coordinator.                                                                                                    |

Figure 107. The Fellows Action Plans page

**NOTE**: You can minimize the introductory text by clicking the arrow next to Introduction.

| Fellows Action Plans        |
|-----------------------------|
|                             |
| Home / Fellows Action Plans |
| Itroduction                 |
|                             |

Figure 108. The button to collapse the introductory text on the Fellows Action Plans page

| The i | introdu | ctory | text | colla | pses. |
|-------|---------|-------|------|-------|-------|
|-------|---------|-------|------|-------|-------|

| Fellows Action Plans        |                 |      |  |  |  |
|-----------------------------|-----------------|------|--|--|--|
| Home / Fellows Action Plans |                 |      |  |  |  |
| ✓ <u>Introduction</u>       |                 |      |  |  |  |
| All Years 🗸                 |                 |      |  |  |  |
| Math ESD 112                | My Action Plans | Math |  |  |  |
| • Start an action pla       | n               |      |  |  |  |

Figure 109. The Fellows Action Plans page with the introductory text collapsed

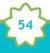

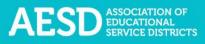

- 2. Select the appropriate tab to view a list of Action Plans. If applicable to you, the following four tabs will be available on the **Fellows Action Plans** page:
  - Action plans for your content area

| Math      | ESD 112       | My Action Plans                     | Group Action Plans  |
|-----------|---------------|-------------------------------------|---------------------|
| 🔁 Start a | an action pla | n                                   |                     |
| Show      | 10 👻 entr     | ies                                 |                     |
| Year      | 11            | Fellow                              | ↑↓ Plan Sections    |
| 2020-202  | 21            | Demo Coordinator<br>Acme Elementary | Sec. A () Sec. B () |

Figure 110. The content area Action Plans tab

• Action plans for your ESD

| Math E     | ESD 112 My Action Plans             | Group Action Plans  |
|------------|-------------------------------------|---------------------|
| 🕀 Start an | action plan                         |                     |
| Show 10    | ✓ entries                           |                     |
| Year       | †↓ Fellow                           | 1 Plan Sections     |
| 2020-2021  | Demo Coordinator<br>Acme Elementary | Sec. A O Sec. B O O |

Figure 111. The ESD Action Plans tab

• **My Action Plans**, which includes plans created by the Fellows you oversee, even if you added other contributors to make it a group plan

| Math E       | SD 112 My Action Plan            | Group Action Plans      |
|--------------|----------------------------------|-------------------------|
| 🕀 Start an a | action plan                      |                         |
| Show 10      | ✓ entries                        |                         |
| Year         | 11 Fellow                        | ↑. Plan Sections        |
| 2020-2021    | Demo Coordina<br>Acme Elementary | tor Sec. A O Sec. B O O |

Figure 112. The My Action Plans tab

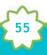

• **Group Action Plans**, which includes plans that a group of people are collaborating on and which include you as a contributor

| Math     | ESD 112       | My Action Plans  | Group | Action Plans        |
|----------|---------------|------------------|-------|---------------------|
| 🕀 Start  | an action pla | n                |       |                     |
| Show     | 10 🗸 entr     | ries             |       |                     |
| Year     | 14            | Fellow           | 11    | Plan Sections       |
| 2020-202 | 21            | Demo Coordinator |       | Sec. A O Sec. B O O |

Figure 113. The Group Action Plans tab

**NOTE**: If someone adds you as a collaborator to one of their Action Plans, that plan will appear under your **Group Action Plans** tab. If a Fellow you oversee starts the group Action Plan, it will remain under the **My Action Plans** tab even after you add other contributors.

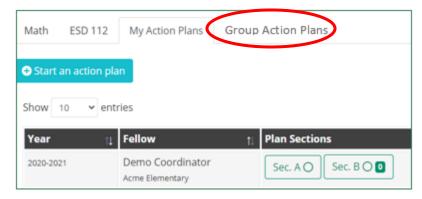

Figure 114. Tabs for selecting which Action Plans to view

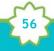

**NOTE:** You can use the drop-down menu to choose which school year to display Action Plans for, or you can select all years.

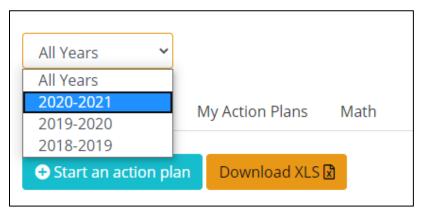

Figure 115. Drop-down menu for choosing which school year's Action Plans to view

The list of Action Plans will automatically update to reflect the year(s) you select.

| 2019-20   | 020            |                          |      |
|-----------|----------------|--------------------------|------|
| Math      | ESD 112        | My Action Plans          | Math |
| 🕀 Start   | an action plai | n 🛛 Download XLS 🗟       |      |
| Show 10   | ✓ entries      | 5                        |      |
| Year      | †↓ F           | ellow                    | t↓   |
| 2019-2020 |                | mboy Middle School       |      |
| 2019-2020 |                | Ionticello Middle School |      |

Figure 116. A list of action items filtered by a selected school year

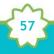

You can also search Action Plans by typing key terms, such as a Fellow name or school name, into the search field.

| Start an actio | on plan          |                     |               |       |                         | _  |
|----------------|------------------|---------------------|---------------|-------|-------------------------|----|
| how 10 🗸       | entries          |                     |               |       | Search:                 |    |
| Year           | î↓ Fellow        | ↑↓ Plan Sections    | î↓            | 11 11 |                         | î. |
| 2020-2021      | Demo Coordinator | Sec. A O Sec. B O O | View Plan 🔗 🖪 |       | Edit Contributors 🗿 🛛 🛛 |    |

Figure 117. The search field for Action Plans

A filtered list of Action Plans appears.

| ies                                                   |                     |               |     | Search: Demo          |
|-------------------------------------------------------|---------------------|---------------|-----|-----------------------|
| Fellow ↑↓                                             | Plan Sections       | t1            | î↓  | †↓.                   |
| Demo Coordinator<br>A J West Elementary               | Sec. A () Sec. B () | View Plan 🕜 [ | X X | Edit Contributors O X |
| Demo Fellow<br>Adams Elementary<br>Christine Browning | Sec. A 🖉 Sec. B 🛛 🕽 | View Plan 🖉 🖪 |     | Edit Contributors 1 X |
|                                                       |                     |               |     | Provious 1 Novt       |

Figure 118. Filtered results after searching the list of Action Plans

You can use the **Show entries** drop-down menu to change the number of Action Plans you see on one page of the list.

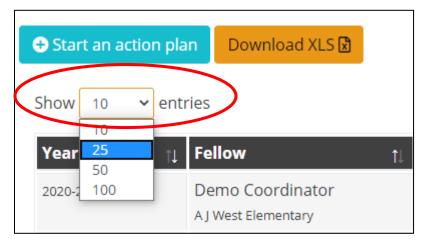

Figure 119. Drop-down menu for choosing how many plans to view on one page of the list

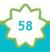

3. Once you have filtered the list (if needed), you can view Section A, Section B, or the entire plan. To view Action Plan sections, click on the desired section in the **Plan Sections** column.

| 2020-2021 Demo Coordinator<br>A J West Elementary Sec. A O Sec. B O O | Year î↓   | Fellow | ţ↓ | Plan Sections       | î↓ |
|-----------------------------------------------------------------------|-----------|--------|----|---------------------|----|
|                                                                       | 2020-2021 |        | (  | Sec. A 🔿 Sec. B 🔿 🖸 |    |

Figure 120. Buttons to Action Plan sections

**NOTE:** In the **Plan Sections** column, the circles on the Section A and Section B buttons indicate the level of completeness of each section. A fully shaded circle with a check mark means a complete section, a partially shaded circle means a partially complete section, and an unfilled circle means the section is not yet started. The number shown on the Section B button indicates the number of reflections included for this Action Plan.

In the first row in the example below, Section A is complete and Section B is not yet started. In the second row, Section A is complete and Section B is partially complete. There are zero reflections for both Action Plans in this example.

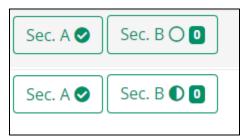

Figure 121. Icons on buttons for Action Plan sections that show the level of completeness

When you click the Section A or Section B button, a page for the selected section appears.

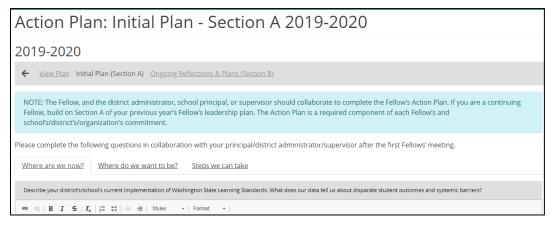

Figure 122. The Action Plan: Initial Plan—Section A page

| Action Plan: Ongoin                                             | g Reflections & Pla                              | ns - Se          | ection [           |
|-----------------------------------------------------------------|--------------------------------------------------|------------------|--------------------|
| 2019-2020                                                       |                                                  |                  |                    |
| ← View Plan Initial Plan (Section A) Ongoin                     | ng Reflections & Plans (Section B)               |                  |                    |
| Action Items                                                    |                                                  |                  |                    |
| After each Fellows' convening, complete this section following: | on in collaboration with your principal and/or o | district adminis | strator to keep ar |

Figure 123. The Action Plan—Ongoing Reflections & Plans—Section B page

4. To view the overall Action Plan, click **View Plan** in the appropriate row.

| + Start an action | Download XLS 🔀                          |                     |           |     |    |
|-------------------|-----------------------------------------|---------------------|-----------|-----|----|
| Show 10 V         | entries                                 |                     |           |     |    |
| Year              | t↓ Fellow 1                             | l Plan Sections     | ti 👘      | î↓  | î↓ |
| 2020-2021         | Demo Coordinator<br>A J West Elementary | Sec. A () Sec. B () | View Plan | 9 🖪 |    |
| 2019-2020         | Demo Fellow<br>Adams Elementary         | Sec. A 🛇 Sec. B 🛈 🕽 | View Plan | 9 🖪 |    |

Figure 124. The button to view an Action Plan

The Action Plan page appears, which shows the information for the selected plan.

| Action Plan                                                                                                    |                                   |                     |
|----------------------------------------------------------------------------------------------------|-----------------------------------|---------------------|
| 2020-2021                                                                                                    |                                   |                     |
| ← View Plan Initial Plan (Section A) Ongoing Reflections & Plans (Section B)                                                                                                    |                                   | Print PDF 🖄 Share 🔗 |
| Congratulations on becoming a Washington State Fellow! We are very excited that you have joined a statewide network of teacher leaders. One expectation of being a<br>Fellow is to collaborate with your principal/district administrator/supervisor to create an action plan that will facilitate change throughout your school, district, or                                                                                                    | Author/Contributors               |                     |
| organization. Below you will find details and expectations for each part of the plan to better facilitate your planning over the next year. NOTE: Action plans will be adapted as needed to reflect the work of Early Learning Fellows.                                                                                                    | Name<br>Demo Coordinator (Author) |                     |
| Section A - Complete this section of the template with your principal/district administrator/supervisor as an opportunity for self-assessment and for integration of your work as a Fellow with your school/district/organization goals for the school year.                                                                                                    | Comments                          |                     |
| Section B - Ongoing Reflections & Plans: Use this section of the template to support and process the action plan created by you and your principal/district<br>administrator/supervisor. At the end of the school year, you will share the action plan with your ESD's regional math, science, early learning, or ELA coordinator.                                                                                                    | Add a comment                     | send                |
| The Fellows' Network Action Plan is designed for you to enact the values of the OSPI Equity Statement                                                                                                    | No comments found.                | •                   |
| Each student, family, and community possesses strengths and cultural knowledge that benefits their peers, educators, and schools.                                                                                                    |                                   |                     |
| Ensuring educational equity:                                                                                                    |                                   |                     |
| <ul> <li>Goes beyond equality; it requires education leaders to examine the ways current policies and practices result in disparate outcomes for our students of color,<br/>students living in poverty, students receiving special education and English Learner services, students who identify as LGBTQ+, and highly mobile student<br/>populations.</li> </ul>                                                                                                    |                                   |                     |
| <ul> <li>Requires education leaders to develop an understanding of historical contexts; engage students, families, and community representatives as partners in decision-making; and actively dismantle systemic barriers, replacing them with policies and practices that ensure all students have access to the instruction and support they need to succeed in our schools.</li> </ul>                                                                                 |                                   |                     |
| Each Fellow's principal, district administrator, or supervisor is expected to collaborate closely with their Fellow in thoughtful planning of how the district, school, or<br>organization will utilize the Fellow's leadership in support of standards implementation efforts and/or to improve students' learning. Each district or organization<br>supports its Fellow through close collaboration and a commitment to action items within the timeline as noted here: |                                   |                     |
| Timeline Action                                                                                                    |                                   |                     |

Figure 125. The Action Plan page for a selected plan

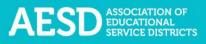

5. On this page, you can add comments regarding the overall Action Plan by typing your comment into the **Comments** text field on the right.

| Action Plan                                                                                                    |     |                          |                     |
|----------------------------------------------------------------------------------------------------|-----|--------------------------|---------------------|
| 2020-2021                                                                                                    |     |                          |                     |
| ← View Plan initial Plan (Section A) Ongoing Reflections & Plans (Section B)                                                                                                    |     |                          | Print PDF 🖉 Share 🔗 |
| 20-2021         View Plan       Initial Plan (Section A)       Ongoing Reflections & Plans (Section B)         ratulations on becoming a Washington State Fellow! We are very excited that you have joined a statewide network of teacher leaders. One expectation of being is to collaborate with your principal/district administrator/supervisor to create an action plan that will facilitate change throughout your school, (district, or inziation. Below you will find details and expectations for each part of the plan to better facilitate your planning over the next year. NOTE: Action plans will be ted as needed to reflect the work of Early Learning Fellows.         on A - Complete this section of the template with your principal/district administrator/supervisor as an opportunity for self-assessment and for integration of work as a Fellow with your school/district/organization goals for the school year.         on B - Ongoing Reflections & Plans: Use this section of the template to support and process the action plan created by you and your principal/district instrator/supervisor. At the end of the school year, you will share the action plan with your ESD's regional math, science, early learning, or ELA coordinator.         rellows: Network Action Plan is designed for you to enact the values of the OSPI Equity Statement         student, family, and community possesses strengths and cultural knowledge that benefits their peers, educators, and schools. | g a | Author/Contributors      |                     |
|                                                                                                    |     | Name                     |                     |
|                                                                                                    |     | Demo Coordinate (Author) |                     |
| Section A - Complete this section of the template with your principal/district administrator/supervisor as an opportunity for self-assessment and for integration of<br>your work as a Fellow with your school/district/organization goals for the school year.                                                                                                    | 1   | Comments                 |                     |
| Section B - Ongoing Reflections & Plans: Use this section of the template to support and process the action plan created by you and your principal/district administrator/supervisor. At the end of the school year, you will share the action plan with your ESD's regional math, science, early learning, or ELA coordinator.                                                                                                    |     | Add a comment            | send                |
| The Fellows' Network Action Plan is designed for you to enact the values of the OSPI Equity Statement                                                                                                    |     | No comments read         | *                   |
| Each student, family, and community possesses strengths and cultural knowledge that benefits their peers, educators, and schools.                                                                                                    |     |                          | v                   |
| Ensuring educational equity:                                                                                                    |     |                          |                     |

Figure 126. The comments text field on the View Action Plan page

6. Type your comment into the text box and click **Send**.

| Typing a n  | ew comment   | I |
|-------------|--------------|---|
| Comment com | nent comment |   |
| comment com |              |   |

Figure 127. The button to submit a comment for an Action Plan

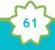

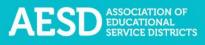

A confirmation message briefly appears beneath the comment section.

| Add a comm       | nent                                 |  |
|------------------|--------------------------------------|--|
| Typing a new com | ıment                                |  |
| Guest Guest      | Wednesday, July 24, 2019 at 07:18 PM |  |
| Comment comme    | ent comment                          |  |
| Guest Guest      | Wednesday, July 24, 2019 at 07:18 PM |  |

Figure 128. The confirmation message for adding a comment to an Action Plan

### Downloading and Sharing Action Plans

You can download an overall Action Plan as a PDF, download a list of Action Plans as a spreadsheet, download an Action Plan section as a spreadsheet, or share a link to the Action Plan.

1. In the left navigation of <u>https://pdfor.us</u>, choose **Action Plans**.

| AESD ASSOCIATION<br>BERVICE DIST |
|----------------------------------|
| Dashboard                        |
| Coordinator<br>ey                |
| Action Plans                     |
|                                  |

Figure 129. Left navigation

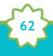

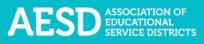

### The Fellows Action Plans page appears.

| AESD ASSOCIATION OF<br>BEDUCATIONAL<br>SERVICE DISTRIC | Professional Development For Us My Profile Help Log Out 🖻                                                                                                    |
|--------------------------------------------------------|----------------------------------------------------------------------------------------------------|
| Dashboard                                              | Fellows Action Plans                                                                                                    |
| Coordinator                                            |                                                                                                    |
| Survey                                                 | Home / Fellows Action Plans                                                                                                    |
| Action Plans                                           |                                                                                                    |
| _                                                      | ▲ Introduction                                                                                                    |
|                                                        | Congratulations on becoming a Washington State Fellow! We are very excited that you have joined a statewide network of te<br>being a Fellow is to collaborate with your principal/district administrator/supervisor to create an action plan that will facilitat<br>district, or organization. Below you will find details and expectations for each part of the plan to better facilitate your plannir<br>plans will be adapted as needed to reflect the work of Early Learning Fellows. |
|                                                        | Section A - Initial Plan: Complete this section of the template with your principal/district administrator/supervisor as an opp integration of your work as a Fellow with your school/district/organization goals for the 2018–19 school year.                                                                                                    |
|                                                        | Section B - Ongoing Reflections & Plans: Use this section of the template to support and process the action plan created by administrator/supervisor. At the end of the 2018–19 school year, you will share the action plan with your ESD's regional mat coordinator.                                                                                                    |

Figure 130. The Fellows Action Plans page

2. Select a tab to view plans for your content area, your ESD, plans created by the Fellows you oversee (My Action Plans), or your group plans (Group Action Plans).

| Math    | ESD 112       | My Action Plans                     | Group Action Plans  |
|---------|---------------|-------------------------------------|---------------------|
| 🕀 Start | an action pla | in                                  |                     |
| Show    | 10 v ent      | ries                                |                     |
| Year    | 11            | Fellow                              | ↑ Plan Sections     |
| 2020-20 | 21            | Demo Coordinator<br>Acme Elementary | Sec. A 🔿 Sec. B 🔾 🛛 |

Figure 131. Tabs to select which Action Plans to view

3. To download an Action Plan as a PDF, click the **PDF** button in the appropriate row.

| Start an action plan Download XLS |                                         |                       |               |       |  |  |  |  |  |  |
|-----------------------------------|-----------------------------------------|-----------------------|---------------|-------|--|--|--|--|--|--|
| Show 10 v entries                 |                                         |                       |               |       |  |  |  |  |  |  |
| Year                              | î↓ Fellow                               | ↑↓ Plan Sections      | ti 💦          | t↓ t↓ |  |  |  |  |  |  |
| 2020-2021                         | Demo Coordinator<br>A J West Elementary | Sec. A () Sec. B () • | View Plan     |       |  |  |  |  |  |  |
| 2019-2020                         | Demo Fellow<br>Adams Elementary         | Sec. A 🛇 Sec. B 🔘 🚺   | View Plan 🔗 🛽 |       |  |  |  |  |  |  |

Figure 132. The button to download an Action Plan as a PDF

A prompt to open the PDF appears in the bottom-left corner of your browser window.

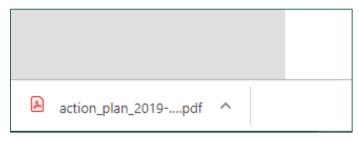

Figure 133. The prompt to open a PDF

4. Click the arrow next to the file name and choose **Open**.

|                     | <u>Open</u>                    |
|---------------------|--------------------------------|
|                     | Aiways open with system viewer |
|                     | Open with system viewer . C    |
|                     | Show in folder                 |
|                     | Cancel                         |
| action_plan_2019pdf | ~                              |

Figure 134. The arrow button and menu option to open a PDF

The PDF opens in a new window. You can now view, save, or print the file.

| action_plan_2019-07-24 (2).pdf |                                                                                                    | 1/3                                                                                                    |
|--------------------------------|----------------------------------------------------------------------------------------------------|----------------------------------------------------------------------------------------------------|
|                                | expectation of being a Fellow is to collabo<br>throughout your school, district, or organiz<br>planning over the next year. NOTE: Action<br>Section A - Initial Plan: Complete this see<br>assessment and for integration of your wor<br>Section B - Ongoing Reflections & Plans | n State Fellow! We are very excited that you have joined a statewide network of teacher leaders. One<br>rate with your principal/district administrator/supervisor to create an action plan that will facilitate change<br>ation. Below you will find details and expectations for each part of the plan to better facilitate your<br>plans will be adapted as needed to reflect the work of Early Learning Fellows.<br>ction of the template with your principal/district administrator/supervisor as an opportunity for self-<br>k as a Fellow with your principal/district administrator/supervisor as an opportunity for self-<br>k as a Fellow with your school/district/organization goals for the 2018–19 school year.<br>: Use this section of the template to support and process the action plan with your ESD's regional math, |
|                                | Each Fellow's principal, district administra<br>district, school, or organization will utilize                                                                                                    | tor, or supervisor is expected to collaborate closely with their Fellow in thoughtful planning of how the<br>the Fellow's leadenship in support of standards implementation efforts and/or to improve students'<br>orts its Fellow through close collaboration and a commitment to action items within the timeline as noted                                                                                                    |
|                                | Timeline                                                                                                    | Action                                                                                                    |
|                                | After the first Fellows' convening (in September/October)                                                                                                    | Fellow and principal/district administrator/supervisor create and complete the Initial Plan (Section A) of the Fellow's Action Plan.                                                                                                    |
|                                | After each Fellows' convening, and more frequently as needed                                                                                                    | Fellow updates their regional coordinator on the status of their action plan. Fellow and principal/district<br>administrator/supervisor meet after each convening (at a minimum) and record via Ongoing Reflections<br>and Plans (Section B).                                                                                                    |
|                                | After the 4th Fellows' convening                                                                                                    | Fellow submits the entire 2018-19 Fellow's Action Plan to their ESD coordinator.                                                                                                    |
|                                | Contributors                                                                                                    |                                                                                                    |
|                                | Name                                                                                                    |                                                                                                    |

Figure 135. An Action Plan as a PDF

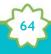

5. To download an Action Plan section as a Microsoft Excel file, click the first Excel button for Section A and the second for Section B (action items).

| Coordinator Coordinator<br>Ahtanum Valley Elementary | Section A O Section B O O | View Plan 🖉 [ | XX | Edit Contributors   |
|------------------------------------------------------|---------------------------|---------------|----|---------------------|
| Coordinator Coordinator<br>AIM High School           | Section A O Section B O O | View Plan 🔗 🖪 |    | Edit Contributors 🖸 |

Figure 136. The buttons to download Action Plan sections as Excel files

A prompt to open the file appears in the bottom-left corner of your browser window.

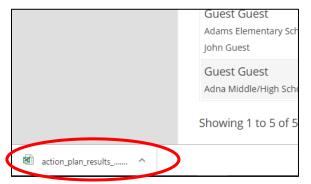

Figure 137. A prompt to open an Excel file

6. Click the arrow next to the file name and choose **Open**.

|                       | Adams Eleme        | ntary school  |                    | <u></u>       |
|-----------------------|--------------------|---------------|--------------------|---------------|
|                       | John Guest         |               |                    |               |
| Qpen<br>Alwaye open f | files of this type | gh School     | Section A <b>O</b> | Section B 🔿 🖸 |
| Show in folder        | r                  | 5 of 5 entrie | 25                 |               |
| action_plan_results 🗸 |                    |               |                    |               |

Figure 138. The arrow button and menu option to open an Excel file

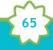

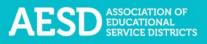

The file opens with Microsoft Excel.

|               | ••••             |             | - <del>-</del>    |           |        |           | action_pl                | an_results_2   | 019-07-24 (1 | ) - Excel   |                        |                            |                     | Katie                            | Terra 🗗   | 1 – E      |               | ×  |
|---------------|------------------|-------------|-------------------|-----------|--------|-----------|--------------------------|----------------|--------------|-------------|------------------------|----------------------------|---------------------|----------------------------------|-----------|------------|---------------|----|
| File H        | ome inse         | rt Pag      | e Layout          | Formula   | s Data | Review    | View                     | Help           | Acrobat      | РT          | ell me what            | you want t                 | o do                |                                  | 🖻 S       | hare 🖓     | Commen        | ts |
| Paste V       | Calibri<br>B I L |             | I1 → A^           |           |        | ".<br>    | /rap Text<br>lerge & Cer |                | eneral       | ▼<br>00. 00 | Condition<br>Formattin | nal Formata<br>g = Table = | is Cell<br>Styles * | 🔁 Insert<br>👿 Delete<br>🔛 Format |           | Sort & Fit | nd &<br>ect * |    |
| Clipboard     | ra l             | Font        |                   | Gi .      |        | Alignment |                          | r <sub>a</sub> | Number       | 5           |                        | Styles                     |                     | Cells                            |           | Editing    |               | ^  |
| A1            | + : >            | K 🗸         | f <sub>x</sub> ID |           |        |           |                          |                |              |             |                        |                            |                     |                                  |           |            |               | ~  |
| А             | в                | с           | D                 | E         | F      | G         | н                        | 1              | J            | к           | L                      | м                          | N                   | 0                                | Р         | Q          | R             |    |
| 1 ID          | Created          | Year in Fe  | Workplace         | Content A | Author | Author En | Fellow                   | Fellow Er      | r School     | ESD         | District               | Section A                  | Section B           | 3 Contribu                       | t Where v | ve Where d | o Steps w     | e  |
| 2 18          | 8 #########      | 1           |                   |           |        | eguest@ve | Guest Gu                 | guest@ve       | Adams El     | Olympic     | Yakima S               |                            |                     |                                  |           |            |               |    |
| 3             |                  |             |                   |           |        |           |                          |                |              |             |                        |                            |                     |                                  |           |            |               |    |
| 4             |                  |             |                   |           |        |           |                          |                |              |             |                        |                            |                     |                                  |           |            |               |    |
| 5             |                  |             |                   |           |        |           |                          |                |              |             |                        |                            |                     |                                  |           |            |               |    |
| 6             |                  |             |                   |           |        |           |                          |                |              |             |                        |                            |                     |                                  |           |            |               |    |
| 7             |                  |             |                   |           |        |           |                          |                |              |             |                        |                            |                     |                                  |           |            |               |    |
| 8             |                  |             |                   |           |        |           |                          |                |              |             |                        |                            |                     |                                  |           |            |               |    |
| 9             |                  |             |                   |           |        |           |                          |                |              |             |                        |                            |                     |                                  |           |            |               |    |
| 10            |                  |             |                   |           |        |           |                          |                |              |             |                        |                            |                     |                                  |           |            |               |    |
| 11            |                  |             |                   |           |        |           |                          |                |              |             |                        |                            |                     |                                  |           |            |               |    |
| 12            |                  |             |                   |           |        |           |                          |                |              |             |                        |                            |                     |                                  |           |            |               |    |
| 13            |                  |             |                   |           |        |           |                          |                |              |             |                        |                            |                     |                                  |           |            |               |    |
| 14            |                  |             |                   |           |        |           |                          |                |              |             |                        |                            |                     |                                  |           |            |               |    |
| 15            |                  |             |                   |           |        |           |                          |                |              |             |                        |                            |                     |                                  |           |            |               | -1 |
| 16            |                  |             |                   |           |        |           |                          |                |              |             |                        |                            |                     |                                  |           |            |               | -1 |
| 17            |                  |             |                   |           |        |           |                          |                |              |             |                        |                            |                     |                                  |           |            |               |    |
| $\rightarrow$ | action           | plan_result | ts_2019-07        | -24       | +      |           |                          |                |              |             | •                      |                            |                     |                                  |           |            |               | ▶  |
| 81            |                  |             |                   |           |        |           |                          |                |              |             |                        |                            |                     | III III                          | 四         |            | + 10          | 0% |

Figure 139. An Action Plan section as an Excel file

7. To download a list of Action Plans as a spreadsheet, click the **Download XLS** button. The spreadsheet you download will include all Action Plans under the selected tab. In the example below, the spreadsheet would include all Action Plans for the math content area.

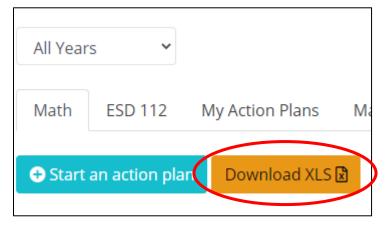

Figure 140. The Download XLS button

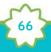

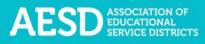

A prompt to open the file appears in the bottom left corner of your browser window.

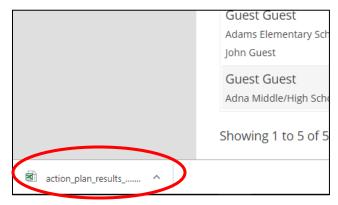

Figure 141. A prompt to open an Excel file

8. Click the arrow next to the file name and choose **Open**.

|                      |                                             | n Guest<br>ublic Parent Partne | er      |
|----------------------|---------------------------------------------|--------------------------------|---------|
|                      | <u>O</u> pen<br><u>Always</u> open files of | h<br>this type                 |         |
|                      | Show in folder                              | 2 of 2                         | entries |
| action_plan_result 🗸 |                                             |                                |         |

Figure 142. The arrow button and menu option to open an Excel file

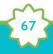

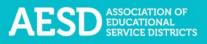

The file opens with Microsoft Excel.

| Autos   |                | Off H            | 9 C        | ~ <del>-</del>    |           |            |                         | action_pl                | an_results_2 | 019-07-26 (1    | ) - Excel            |             |            |           | Katie 1                          | erra 🗹       |                                      |         | ×   |
|---------|----------------|------------------|------------|-------------------|-----------|------------|-------------------------|--------------------------|--------------|-----------------|----------------------|-------------|------------|-----------|----------------------------------|--------------|--------------------------------------|---------|-----|
| File    | Ho             | me Inse          | ert Pag    | je Layout         | Formula   | s Data     | Review                  | View                     | Help         | Acrobat         | Рт                   | ell me what | you want t | o do      |                                  | 🖻 Sh         | are 🖓                                | Commen  | ıts |
| Paste   | ¥<br>[≞ -<br>≪ | Calibri<br>B I L |            | 11 - A^           |           |            | • ₽₩<br>• • • • • • • • | /rap Text<br>1erge & Cer |              | eneral<br>→ % 🤊 | ▼<br>00. 0<br>0€ 00. |             | al Formata |           | 🔚 Insert<br>🎫 Delete<br>🌐 Format | • <b>•</b> • | AZY /<br>Sort & Fin<br>Filter * Sele |         |     |
| Clipboa | rd 🕞           |                  | Font       |                   | 5         |            | Alignment               |                          | 5            | Number          | G.                   |             | Styles     |           | Cells                            |              | Editing                              |         |     |
| A1      |                |                  | ×          | f <sub>x</sub> ID |           |            |                         |                          |              |                 |                      |             |            |           |                                  |              |                                      |         |     |
|         | А              | в                | с          | D                 | E         | F          | G                       | н                        | 1            | J               | к                    | L           | м          | N         | 0                                | Р            | Q                                    | R       |     |
| ID      |                | Created          | Year in Fe | Workplac          | Content A | Author     | Author Em               | Fellow                   | Fellow Em    | School          | ESD                  | District    | Section A  | Section B | Contribut                        | Where we     | Where do                             | Steps w | /e  |
| 2       |                | *****            | 1          |                   | Math      |            | fellow@p                |                          |              |                 |                      |             |            |           |                                  |              |                                      |         |     |
| 3       | 155            | *****            | -1         |                   | Math      |            | tsmith@o                |                          |              |                 |                      |             |            |           |                                  | in Brei      | In Hav                               | ∧ get ( | or  |
| 1       |                |                  |            |                   |           |            |                         |                          |              |                 |                      |             |            |           |                                  | P            |                                      | POT     |     |
| 5       |                |                  |            |                   |           |            |                         |                          |              |                 |                      |             |            |           |                                  |              |                                      |         |     |
| 5       |                |                  |            |                   |           |            |                         |                          |              |                 |                      |             |            |           |                                  |              |                                      |         |     |
| 7       |                |                  |            |                   |           |            |                         |                          |              |                 |                      |             |            |           |                                  |              |                                      |         |     |
| 3       |                |                  |            |                   |           |            |                         |                          |              |                 |                      |             |            |           |                                  |              |                                      |         |     |
| •       |                |                  |            |                   |           |            |                         |                          |              |                 |                      |             |            |           |                                  |              |                                      |         |     |
| 0       |                |                  |            |                   |           |            |                         |                          |              |                 |                      |             |            |           |                                  |              |                                      |         |     |
| 1       |                |                  |            |                   |           |            |                         |                          |              |                 |                      |             |            |           |                                  |              |                                      |         |     |
| 2       |                |                  |            |                   |           |            |                         |                          |              |                 |                      |             |            |           |                                  |              |                                      |         |     |
| 3       |                |                  |            |                   |           |            |                         |                          |              |                 |                      |             |            |           |                                  |              |                                      |         |     |
| 4       |                |                  |            |                   |           |            |                         |                          |              |                 |                      |             |            |           |                                  |              |                                      |         |     |
| 5       |                |                  |            |                   |           |            |                         |                          |              |                 |                      |             |            |           |                                  |              |                                      |         |     |
| 6       |                |                  |            |                   |           |            |                         |                          |              |                 |                      |             |            |           |                                  |              |                                      |         |     |
| 7       |                |                  |            |                   |           |            |                         |                          |              |                 |                      |             |            |           |                                  |              |                                      |         |     |
| 4       | Þ              | action           | plan resul | ts 2019-07        | -26       | (+)        |                         |                          |              |                 |                      | •           |            |           |                                  |              |                                      | -       | Þ   |
|         | 20             |                  |            |                   | -         | $\bigcirc$ |                         |                          |              |                 |                      |             |            |           | #                                | 四            |                                      | + 10    |     |

Figure 143. Action plan data as an Excel file

9. To share an Action Plan, click the link button in the appropriate row.

| + Start an action | plan Download XLS 🖹                     |                     |           |       |
|-------------------|-----------------------------------------|---------------------|-----------|-------|
| Show 10 V         | entries                                 |                     |           |       |
| Year              | t↓ Fellow t                             | Plan Sections       | ti 💦      | î↓ î↓ |
| 2020-2021         | Demo Coordinator<br>A J West Elementary | Sec. A () Sec. B () | View Plar |       |
| 2019-2020         | Demo Fellow<br>Adams Elementary         | Sec. A 🖉 Sec. B 🛈 🚺 | View Plan |       |

Figure 144. The button to share an Action Plan

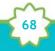

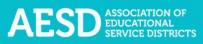

A new window opens containing the Action Plan text. You can copy the URL and share it.

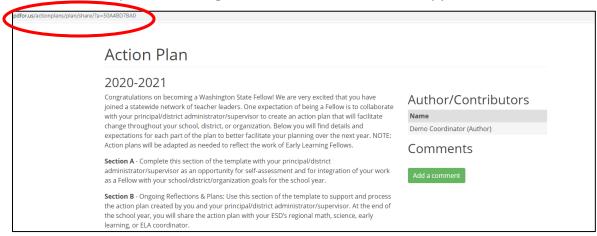

Figure 145. A new window with a shareable URL for an Action Plan

#### **Editing Action Plans**

As part of your role in overseeing Fellows' Action Plans, you can edit the basic information they entered to create the plan, such as content area and school, and both Section A and Section B. You can also add or delete action items, add or edit reflections to action items, and delete the overall Action Plan.

1. In the left navigation of <u>https://pdfor.us</u>, choose Action Plans.

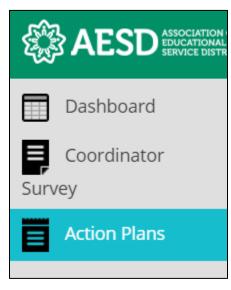

Figure 146. Left navigation

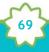

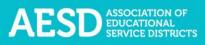

## The Fellows Action Plans page appears.

| Fellows Action Plan                                                                                            | IS                                                                                                    |
|----------------------------------------------------------------------------------------------------|----------------------------------------------------------------------------------------------------|
|                                                                                                    |                                                                                                    |
| Home / Fellows Action Plans                                                                                    |                                                                                                    |
|                                                                                                    |                                                                                                    |
| ▲ Introduction                                                                                                 |                                                                                                    |
|                                                                                                    | vi We are very excited that you have joined a statewide network of teacher leaders. One expectation of being a Fellow is to collaborate with your principal/district administrator/supervisor to create an action<br>district, or organization. Below you will find details and expectations for each part of the plan to better facilitate your planning over the next year. NOTE: Action plans will be adapted as needed to reflect the<br>district.                                                                 |
| Section A - Complete this section of the template with $\boldsymbol{y}$                                        | our principal/district administrator/supervisor as an opportunity for self-assessment and for integration of your work as a Fellow with your school/district/organization goals for the school year.                                                                                                    |
| Section B - Ongoing Reflections & Plans: Use this sectio<br>math, science, early learning, or ELA coordinator. | n of the template to support and process the action plan created by you and your principal/district administrator/supervisor. At the end of the school year, you will share the action plan with your ESD's regional                                                                                                    |
| The Fellows' Network Action Plan is designed for you to                                                        | enact the values of the OSPI Equity Statement                                                                                                    |
| Each student, family, and community possesses strengt                                                          | hs and cultural knowledge that benefits their peers, educators, and schools.                                                                                                    |
| Ensuring educational equity:                                                                                   |                                                                                                    |
| students who identify as LGBTQ+, and highly mo<br>Requires education leaders to develop an unders              | ers to examine the ways current policies and practices result in disparate outcomes for our students of color, students living in poverty, students receiving special education and English Learner services,<br>bile students populations.<br>tranding of historical contexts; negage students, families, and community representatives as partners in decision-making; and actively dismantie systemic barriers, replacing them with policies and practices that<br>and support they need to succeed in our schools. |
|                                                                                                    | sor is expected to collaborate closely with their Fellow in thoughtful planning of how the district, school, or organization will utilize the Fellow's leadership in support of standards implementation efforts and/or<br>ion supports its Fellow through close collaboration and a commitment to action items within the timeline as noted here:                                                                                                    |
| Timeline                                                                                                    | Action                                                                                                    |
| After the first Fellows' convening (in<br>September/October)                                                   | Fellow and principal/district administrator/supervisor create and complete the Initial Plan (Section A) of the Fellow's Action Plan.                                                                                                    |
| After each Fellows' convening, and more frequently as<br>needed                                                | Fellow updates their regional coordinator on the status of their action plan. Fellow and principal/district administrator/supervisor meet after each convening (at a minimum) and record via Ongoing Reflections and Plans (Section B).                                                                                                    |
| After the 4th Fellows' convening                                                                               | Fellow submits the entire Fellow's Action Plan to their ESD coordinator.                                                                                                    |
|                                                                                                    |                                                                                                    |

Figure 147. The Fellows Action Plans page

2. To edit the basic information for the Action Plan, such as school or content area, click **Edit** in the row of the appropriate Action Plan.

| Year 斗 | Fellow 1                               | Plan Sections         | î↓            | ţ1 | μ                       |
|--------|----------------------------------------|-----------------------|---------------|----|-------------------------|
|        | Demo Coordinator<br>AJ West Elementary | Sec. A 🔿 🛛 Sec. B 🔾 🖸 | View Plan 🖉 🚺 |    | Edit Contributors 🛛 🛛 🛛 |

Figure 148. The button to edit an Action Plan

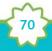

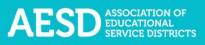

The Action Plan page appears.

| Action Plan                                                   |                                          |  |  |  |  |  |  |
|---------------------------------------------------------------|------------------------------------------|--|--|--|--|--|--|
| Fellow                                                        | Guest Guest                              |  |  |  |  |  |  |
| Year in Fellows<br>Program                                    | Three                                    |  |  |  |  |  |  |
| Content Area                                                  | Climate Science-Related Instruction      |  |  |  |  |  |  |
| ESD                                                           | Olympic Educational Service District 114 |  |  |  |  |  |  |
| School                                                        | Adams Elementary School - Yakima         |  |  |  |  |  |  |
| lf you do not work in<br>a school, what is<br>your workplace? |                                          |  |  |  |  |  |  |
| Submit Cancel                                                 |                                          |  |  |  |  |  |  |

Figure 149. The Action Plan page

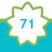

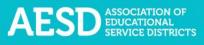

3. Update the information as needed and click **Submit**.

| Action Plan                                                   |                                          |  |  |  |  |  |  |
|---------------------------------------------------------------|------------------------------------------|--|--|--|--|--|--|
| Fellow                                                        | Guest Guest                              |  |  |  |  |  |  |
| Year in Fellows<br>Program                                    | Three                                    |  |  |  |  |  |  |
| Content Area                                                  | Climate Science-Related Instruction      |  |  |  |  |  |  |
| ESD                                                           | Olympic Educational Service District 114 |  |  |  |  |  |  |
| School                                                        | Adams Elementary School - Yakima         |  |  |  |  |  |  |
| lf you do not work in<br>a school, what is<br>your workplace? |                                          |  |  |  |  |  |  |
| Submit Cancel                                                 |                                          |  |  |  |  |  |  |

Figure 150. The button to submit edits to an Action Plan

The Fellows Action Plans page appears with a confirmation message at the top.

| Fellows Action Plans            |  |
|---------------------------------|--|
| Home / Fellows Action Plans     |  |
| Action plan added successfully. |  |

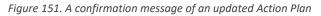

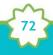

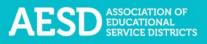

### **EDITING SECTION A**

1. In the left navigation of <u>https://pdfor.us</u>, choose **Action Plans**.

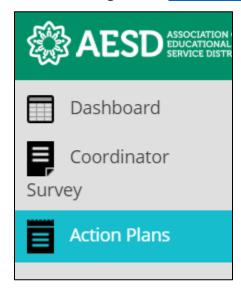

Figure 152. Left navigation

The Fellows Action Plans page appears.

| Fellows Action Plar                                                                                                    | IS                                                                                                    |  |  |  |  |  |  |  |
|----------------------------------------------------------------------------------------------------|----------------------------------------------------------------------------------------------------|--|--|--|--|--|--|--|
| Home / Fellows Action Plans                                                                                                    |                                                                                                    |  |  |  |  |  |  |  |
|                                                                                                    |                                                                                                    |  |  |  |  |  |  |  |
| ▲ Introduction                                                                                                    |                                                                                                    |  |  |  |  |  |  |  |
|                                                                                                    | wil We are very excited that you have joined a statewide network of teacher leaders. One expectation of being a Fellow is to collaborate with your principal/district administrator/supervisor to create an action<br>district, or organization. Below you will find details and expectations for each part of the plan to better facilitate your planning over the next year. NOTE: Action plans will be adapted as needed to reflect the                                                                             |  |  |  |  |  |  |  |
| Section A - Complete this section of the template with your principal/district administrator/Jupervisor as an opportunity for self-assessment and for integration of your work as a Fellow with your school/district/organization goals for the school year. |                                                                                                    |  |  |  |  |  |  |  |
| Section B - Ongoing Reflections & Plans: Use this section<br>math, science, early learning, or ELA coordinator.                                                                                                    | Section B - Ongoing Reflections & Plans: Use this section of the template to support and process the action plan created by you and your principal/district administrator/supervisor. At the end of the school year, you will share the action plan with your ESD's regional math, science, early learning, or ELA coordinator.                                                                                                    |  |  |  |  |  |  |  |
| The Fellows' Network Action Plan is designed for you to                                                                                                    | enact the values of the OSPI Equity Statement                                                                                                    |  |  |  |  |  |  |  |
| Each student, family, and community possesses streng                                                                                                    | ths and cultural knowledge that benefits their peers, educators, and schools.                                                                                                    |  |  |  |  |  |  |  |
| Ensuring educational equity:                                                                                                    |                                                                                                    |  |  |  |  |  |  |  |
| students who identify as LGBTQ+, and highly mo<br>Requires education leaders to develop an under                                                                                                    | lers to examine the ways current policies and practices result in disparate outcomes for our students of color, students living in poverty, students receiving special education and English Learner services,<br>bile student populations.<br>standing of historical contexts: engage students, families, and community representatives as partners in decision-making; and actively dismantle systemic barriers, replacing them with policies and practices that<br>and support they need to succeed in our schools. |  |  |  |  |  |  |  |
|                                                                                                    | isor is expected to collaborate closely with their Fellow in thoughtful planning of how the district, school, or organization will utilize the Fellow's leadership in support of standards implementation efforts and/or<br>ion supports its Fellow through close collaboration and a commitment to action items within the timeline as noted here:                                                                                                    |  |  |  |  |  |  |  |
| Timeline                                                                                                    | Action                                                                                                    |  |  |  |  |  |  |  |
| After the first Fellows' convening (in<br>September/October)                                                                                                    | Fellow and principal/district administrator/supervisor create and complete the Initial Plan (Section A) of the Fellow's Action Plan.                                                                                                    |  |  |  |  |  |  |  |
| After each Fellows' convening, and more frequently as<br>needed                                                                                                    | Fellow updates their regional coordinator on the status of their action plan. Fellow and principal/district administrator/supervisor meet after each convening (at a minimum) and record via Ongoing Reflections and Plans (Section 8).                                                                                                    |  |  |  |  |  |  |  |
| After the 4th Fellows' convening                                                                                                    | Fellow submits the entire Fellow's Action Plan to their ESD coordinator.                                                                                                    |  |  |  |  |  |  |  |
|                                                                                                    |                                                                                                    |  |  |  |  |  |  |  |

Figure 153. The Fellows Action Plans page

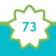

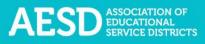

2. In the **Plan Sections** column, click on **Section A** in the appropriate row.

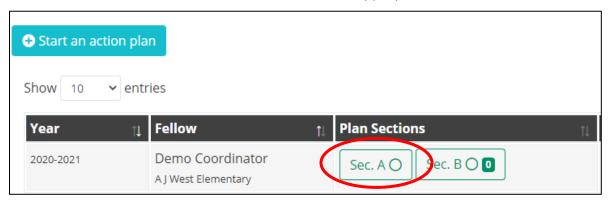

Figure 154. The Plan Sections column with Section A selected

### The Action Plan: Initial Plan—Section A page appears.

| Action Plan: Initial Plan - Section A 2020-2021                                                                                                    |                                                          |
|----------------------------------------------------------------------------------------------------|----------------------------------------------------------|
| 2020-2021                                                                                                    |                                                          |
| ← View Plan Initial Plan (Section A) Ongoing Reflections & Plans (Section B)                                                                                                    |                                                          |
| NOTE: The Fellow, and the district administrator, school principal, or supervisor should collaborate to complete the Fellow's Action Plan. If you are a continuing Fellow, build on Section A of your previous year's Fellow's leadership plan. The Action Plan is a required component of each Fellow's and school's/district's/organization's commitment.         Please complete the following questions in collaboration with your principal/district administrator/supervisor after the first Fellows' meeting.         Where are we now?       Where do we want to be?       Steps we can take | Author/Contributors<br>Name<br>Demo Coordinator (Author) |
| Describe your districts/school's current implementation of Washington State Learning Standards. What does our data tell us about disparate student outcomes and systemic barriers?                                                                                                    | Add a comment send                                       |

Figure 155. The Action Plan: Initial Plan—Section A page

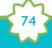

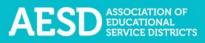

3. Select a tab to edit the response to that tab.

| Where are we no      | Where do we want to be? Steps we can take                                                                                               |
|----------------------|----------------------------------------------------------------------------------------------------|
|                      | school's current implementation of Washington State Learning Standards. What does our data tell us<br>t outcomes and systemic barriers? |
| ee er   B <i>I</i> . | I <sub>x</sub> μ≣ = HE HE Styles - Format -                                                                                             |
|                      |                                                                                                    |
|                      |                                                                                                    |
|                      |                                                                                                    |
|                      |                                                                                                    |
|                      |                                                                                                    |
| Save All Tabs        |                                                                                                    |

Figure 156. The tabs under Section A of an Action Plan

4. Make your edits to the text and click **Save All Tabs**.

| Where are we now?                        | Where do we want to be?         Steps we can take                                                                                                    |
|------------------------------------------|----------------------------------------------------------------------------------------------------|
| Describe your district's/sc              | lool's current implementation of Washington State Learning Standards. What does our data tell us about disparate student outcomes and systemic barriers? |
| ∞ ∞   B <i>I</i> <del>S</del>   <u>I</u> | ε μ≡ t≡ ⊣⊫   Styles -   Normal -                                                                                                    |
| Additional comments. Edit                | , updates, revisions.                                                                                                    |
|                                          |                                                                                                    |
|                                          |                                                                                                    |
|                                          |                                                                                                    |
| body p                                   |                                                                                                    |
| Save All Tabs                            |                                                                                                    |

Figure 157. The Save All Tabs button

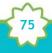

**NOTE:** To change the style of text to bold, italic, strikethrough, and so on, select the desired style from the style ribbon before you begin typing. Click the style again to turn it off.

|           | Whe        | re are       | wei     | now?         | ۷                         | Vhere    | do we    | want     | to be?   |       | <u>Steps w</u> | e car   | <u>take?</u> |       |  |  |
|-----------|------------|--------------|---------|--------------|---------------------------|----------|----------|----------|----------|-------|----------------|---------|--------------|-------|--|--|
|           | Desci      | ribe you     | ur dist | trict's/s    | chool's                   | s curren | t impler | nentatio | on of Wa | ishin | gton State     | e Learn | ing Stand    | ards. |  |  |
| $\langle$ | <b>E</b> 3 | ≅   <b>B</b> | I       | <del>S</del> | <u>T</u> <sub>x</sub>   ] | = •=     | ÷.       | E Sty    | les      | •     | Format         | •       | >            |       |  |  |
|           |            |              |         |              |                           |          |          |          |          |       |                |         |              |       |  |  |
|           |            |              |         |              |                           |          |          |          |          |       |                |         |              |       |  |  |
|           |            |              |         |              |                           |          |          |          |          |       |                |         |              |       |  |  |
|           |            |              |         |              |                           |          |          |          |          |       |                |         |              |       |  |  |
|           |            |              |         |              |                           |          |          |          |          |       |                |         |              |       |  |  |
|           | Sa         | ve All       | Tabs    | 5            |                           |          |          |          |          |       |                |         |              |       |  |  |

Figure 158. The style ribbon for the Action Plan Section A text field

A confirmation message briefly appears below the text field.

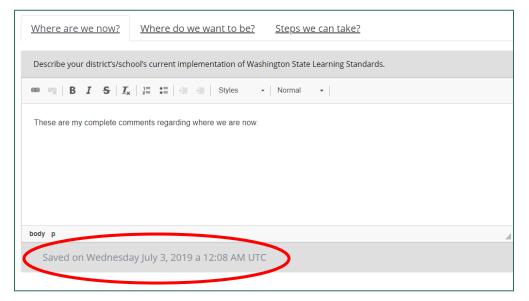

Figure 159. The confirmation message after saving all tabs

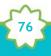

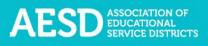

5. You can add or view comments to Section A of the Action Plan in the comment section on the right.

| Action Plan: Initial Plan - Section A 2020-2021                                                                                                    |                                                    |
|----------------------------------------------------------------------------------------------------|----------------------------------------------------|
| 2020-2021                                                                                                    |                                                    |
| View Plan Initial Plan (Section A) Ongoing Reflections & Plans (Section B)                                                                                                    |                                                    |
| NOTE: The Fellow, and the district administrator, school principal, or supervisor should collaborate to complete the Fellow's Action Plan. If you are a continuing<br>Fellow, build on Section A of your previous year's Fellow's leadership plan. The Action Plan is a required component of each Fellow's and<br>school's/district's/organization's commitment. | Author/Contributors Name Demo Coordinator (Author) |
| Please complete the following questions in collaboration with your principal/district administrator/supervisor after the first Fellows' meeting.           Where are we now?         Where do we want to be?         Steps we can take                                                                                                    |                                                    |
| Describe your district's/school's current implementation of Washington State Learning Standards. What does our data tell us about disparate student outcomes and systemic barriers?                                                                                                    | Add a comment                                      |
| Additional comments. Edits, updates, revisions.                                                                                                    | No comments found.                                 |

Figure 160. The comment area for Section A of the Action Plan

6. To add a new comment, type it into the comment box and click **Send**.

| Typing a ne  | ew comment                           | ) |
|--------------|--------------------------------------|---|
| Comment comm | ient comment                         | 4 |
| Guest Guest  | Wednesday, July 24, 2019 at 07:12 PM |   |

Figure 161. The Send button to submit a comment

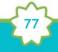

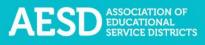

A confirmation message briefly appears beneath the comment section.

| Add a comme       | ent                                 |          |
|-------------------|-------------------------------------|----------|
| Typing a new comr | nent                                | <b>^</b> |
| Guest Guest       | Wednesday, July 24, 2019 at 07:18 P | Μ        |
| Comment commer    | it comment                          |          |
| Guest Guest       | Wednesday, July 24, 2019 at 07:18 P | M        |
| Comment adde      | ed.                                 |          |

Figure 162. The confirmation message when a new comment is added

### **EDITING SECTION B**

1. In the left navigation of <u>https://pdfor.us</u>, choose **Action Plans**.

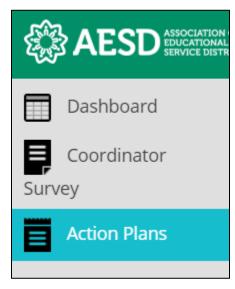

Figure 163. Left navigation

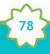

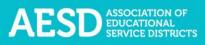

# The Fellows Action Plans page appears.

| Fellows Action Plan                                                                                                    | IS                                                                                                    |  |  |  |  |  |  |  |
|----------------------------------------------------------------------------------------------------|----------------------------------------------------------------------------------------------------|--|--|--|--|--|--|--|
|                                                                                                    |                                                                                                    |  |  |  |  |  |  |  |
| Home / Fellows Action Plans                                                                                                    |                                                                                                    |  |  |  |  |  |  |  |
| ▲ Introduction                                                                                                    |                                                                                                    |  |  |  |  |  |  |  |
|                                                                                                    | will be are very excited that you have joined a statewide network of teacher leaders. One expectation of being a Fellow is to collaborate with your principal/district administrator/supervisor to create an action<br>district, or organization. Below you will find details and expectations for each part of the plan to better facilitate your planning over the next year. NOTE: Action plans will be adapted as needed to reflect the |  |  |  |  |  |  |  |
| Section A - Complete this section of the template with your principal/district administrator/supervisor as an opportunity for self-assessment and for integration of your work as a Fellow with your school/district/organization goals for the school year.                                                                     |                                                                                                    |  |  |  |  |  |  |  |
| Section B - Ongoing Reflections 3. Plans: Use this section of the template to support and process the action plan created by you and your principal/district administrator/supervisor. At the end of the school year, you will share the action plan with your ESD's regional math, science, early learning, or ELA coordinator. |                                                                                                    |  |  |  |  |  |  |  |
| The Fellows' Network Action Plan is designed for you to                                                                                                    | enact the values of the OSPI Equity Statement                                                                                                    |  |  |  |  |  |  |  |
| Each student, family, and community possesses strengt                                                                                                    | hs and cultural knowledge that benefits their peers, educators, and schools.                                                                                                    |  |  |  |  |  |  |  |
| Ensuring educational equity:                                                                                                    |                                                                                                    |  |  |  |  |  |  |  |
| students who identify as LGBTQ+, and highly mo<br>Requires education leaders to develop an unders                                                                                                    | ers to examine the ways current policies and practices result in disparate outcomes for our students of color, students living in poverty, students receiving special education and English Learner services,<br>bile student populations.<br>r and support they need to succeed in our schools.                                                                                                    |  |  |  |  |  |  |  |
|                                                                                                    | isor is expected to collaborate closely with their Fellow in thoughtful planning of how the district, school, or organization will utilize the Fellow's leadership in support of standards implementation efforts and/or<br>ion supports its Fellow through close collaboration and a commitment to action items within the timeline as noted here:                                                                                         |  |  |  |  |  |  |  |
| Timeline                                                                                                    | Action                                                                                                    |  |  |  |  |  |  |  |
| After the first Fellows' convening (in<br>September/October)                                                                                                    | Fellow and principal/district administrator/supervisor create and complete the Initial Plan (Section A) of the Fellow's Action Plan.                                                                                                    |  |  |  |  |  |  |  |
| After each Fellows' convening, and more frequently as<br>needed                                                                                                    | Fellow updates their regional coordinator on the status of their action plan. Fellow and principal/district administrator/supervisor meet after each convening (at a minimum) and record via Ongoing Reflections and Plans (Section 8).                                                                                                    |  |  |  |  |  |  |  |
| After the 4th Fellows' convening                                                                                                    | Fellow submits the entire Fellow's Action Plan to their ESD coordinator.                                                                                                    |  |  |  |  |  |  |  |
|                                                                                                    |                                                                                                    |  |  |  |  |  |  |  |

Figure 164. The Fellows Action Plans page

2. In the **Plan Sections** column, click on **Section B** in the appropriate row.

| 🕂 Start an ac | tion plan                               |                     |    |
|---------------|-----------------------------------------|---------------------|----|
| Show 10       | ✓ entries                               |                     |    |
| Year          | †↓ Fellow                               | ↑↓ Plan Sections    | î↓ |
| 2020-2021     | Demo Coordinator<br>A J West Elementary | Sec. A O Sec. B O 🛛 |    |

Figure 165. The button to navigate to Section B of an Action Plan

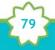

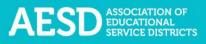

# The Action Plan: Ongoing Reflections & Plans—Section B page appears.

| 2020-2021                                                 |                                      |                   |                             |                                                   |              |                           |
|-----------------------------------------------------------|--------------------------------------|-------------------|-----------------------------|---------------------------------------------------|--------------|---------------------------|
| ← <u>View Plan</u> Initial P                              | lan (Section A) Ongoing Reflection   | s & Plans (Sectio | <u>in B)</u>                |                                                   |              |                           |
| Action Items<br>After each Fellows' conveni<br>following: | ng, complete this section in collabo | ration with your  | principal and/or district a | dministrator to keep an ongoing, dated log that a | ddresses the | Author/Contributors       |
| ionowing.                                                 |                                      |                   |                             |                                                   |              | Demo Coordinator (Author) |
|                                                           |                                      |                   |                             |                                                   |              |                           |

Figure 166. The Action Plan: Ongoing Reflections & Plans—Section B page

3. To make changes to a specific action item, click **Edit** in the appropriate row.

| Action Plar                                                                                                    | Action Plan: Ongoing Reflections & Plans - Section B                                                               |                                                                |                                                                                                  |                                                                                                    |                               |                                                                                                    |  |  |  |  |
|----------------------------------------------------------------------------------------------------|----------------------------------------------------------------------------------------------------|----------------------------------------------------------------|--------------------------------------------------------------------------------------------------|----------------------------------------------------------------------------------------------------|-------------------------------|----------------------------------------------------------------------------------------------------|--|--|--|--|
| 2020-2021                                                                                                    |                                                                                                    |                                                                |                                                                                                  |                                                                                                    |                               |                                                                                                    |  |  |  |  |
| ← <u>View Plan</u> Initial P                                                                                                    | lan (Section A) Ongoing Reflection                                                                                 | s & Plans (Sectio                                              | on B)                                                                                            |                                                                                                    |                               |                                                                                                    |  |  |  |  |
| Action Items After each Fellows' convening, complete this section in collaboration with your principal and/or district administrator to keep an ongoing, dated log that addresses the following: Anter each Fellows' convening, complete this section in collaboration with your principal and/or district administrator to keep an ongoing, dated log that addresses the following: Anter each Fellows' convening, complete this section in collaboration with your principal and/or district administrator to keep an ongoing, dated log that addresses the following: |                                                                                                    |                                                                |                                                                                                  |                                                                                                    |                               |                                                                                                    |  |  |  |  |
| Actions / Strategies<br>What are your next actions and<br>what steps will you take to<br>implement them?                                                                                                    | Equity<br>In what ways might this action promote<br>access and/or dismantle barriers for<br>students and families? | Timeline<br>When will you<br>complete each<br>action/strategy? | Responsibilities<br>Who will be responsible for<br>completing this action? The<br>Fellow? Others | Resources<br>What resources will you need to be effective? (e.g., teacher<br>release time, meeting space, differentiated materials,<br>facilitation materials, etc.) |                               | idence of impact of the Fellow's work? Who will benefit?<br>hachers and students doing differently? How many<br>kimpact? |  |  |  |  |
| Schedule meeting<br>Conduct surveys                                                                                                    | Ideas for supporting equity<br>Approaches to promoting equity                                                      | By Dec 1<br>By Jan 1                                           | The Fellow<br>The Fellow                                                                         | Teacher release time<br>Facilitation materials                                                                                                    | Via surveys<br>Measurable imp | Edit h flection O X<br>Dacts Edit eflection O X                                                                          |  |  |  |  |
| Add action item                                                                                                    |                                                                                                    |                                                                |                                                                                                  |                                                                                                    |                               |                                                                                                    |  |  |  |  |

Figure 167. The button to edit an action item

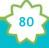

A blue background will appear around the text fields, indicating you can edit the text.

| Actions / Strategies           | Equity                                 | Timeline         | Responsibilities            |
|--------------------------------|----------------------------------------|------------------|-----------------------------|
| What are your next actions and | In what ways might this action promote | When will you    | Who will be responsible for |
| what steps will you take to    | access and/or dismantle barriers for   | complete each    | completing this action? The |
| implement them?                | students and families?                 | action/strategy? | Fellow? Others              |
| Şchedule meeting               | Ideas for supporting equity            | By Dec 1         | The Fellow                  |

Figure 168. Editable text fields for action items

4. Once you are done editing, click **Save**.

| Evaluation                                                              |             |
|-------------------------------------------------------------------------|-------------|
| What will be the evidence of impact of the Fellow's work? Who will bene | fit?        |
| What will you see teachers and students doing differently? How many     |             |
| people will the work impact?                                            |             |
| Via surveys                                                             | save cancel |

Figure 169. The button to save changes to an action item

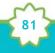

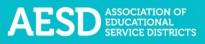

Saved responses appear without the blue background.

| 2020-2021                                                                                                |                                                                                                    |                                                                |                                                                                                  |                                                                                                    |               |                                                                                                    |                     |
|----------------------------------------------------------------------------------------------------|----------------------------------------------------------------------------------------------------|----------------------------------------------------------------|--------------------------------------------------------------------------------------------------|----------------------------------------------------------------------------------------------------|---------------|----------------------------------------------------------------------------------------------------|---------------------|
| ← <u>View Plan</u> Initial P                                                                             | lan (Section A) Ongoing Reflection                                                                                 | s & Plans (Sectio                                              | in <u>B</u> )                                                                                    |                                                                                                    |               |                                                                                                    |                     |
| Action Items                                                                                             |                                                                                                    |                                                                |                                                                                                  |                                                                                                    |               | Author/Contributors                                                                                                    |                     |
|                                                                                                    | ng, complete this section in collabo                                                                               | ration with your                                               | principal and/or district a                                                                      | idministrator to keep an ongoing, dated log that a                                                                                                    | ddresses the  | Name                                                                                                    |                     |
| following:                                                                                               |                                                                                                    |                                                                |                                                                                                  |                                                                                                    |               | Demo Coordinator (Author)                                                                                                    |                     |
| Actions / Strategies<br>What are your next actions and<br>what steps will you take to<br>implement them? | Equity<br>In what ways might this action promote<br>access and/or dismantle barriers for<br>students and families? | Timeline<br>When will you<br>complete each<br>action/strategy? | Responsibilities<br>Who will be responsible for<br>completing this action? The<br>Fellow? Others | Resources<br>What resources will you need to be effective? (e.g., teacher<br>release time, meeting space, differentiated materials,<br>facilitation materials, etc.) |               | vidence of impact of the Fellow's work? Who will benefit?<br>teachers and students doing differently? How many<br>rk impact? |                     |
| Schedule meeting                                                                                         | Ideas for supporting equity                                                                                        | By Dec 1                                                       | The Fellow                                                                                       | Teacher release time                                                                                                    | Via surveys   |                                                                                                    | Edit Reflection 🔿 🗴 |
| Conduct surveys                                                                                          | Approaches to promoting equity                                                                                     | By Jan 1                                                       | The Fellow                                                                                       | Facilitation materials                                                                                                    | Measurable im | ipacts                                                                                                    | Edit Reflection 🔘 🗴 |

Figure 170. Saved edits to action items

5. You can add action items to Section B also. To do this, click Add action item.

| Actions / Strategies                                                             | Equity                                                                                                   |
|----------------------------------------------------------------------------------|----------------------------------------------------------------------------------------------------|
| What are your next actions and<br>what steps will you take to<br>implement them? | In what ways might this action promote<br>access and/or dismantle barriers for<br>students and families? |
| Schedule meeting                                                                 | Ideas for supporting equity                                                                              |
| Conduct surveys                                                                  | Approaches to promoting equity                                                                           |

Figure 171. The button to add an action item

New text fields will appear with a blue background.

| Action Items                                                                                             |                                                                                                    |                                                                |                                                                                                  |                                                                                                    |                | Author/Contributors                                                                                                    |                 |
|----------------------------------------------------------------------------------------------------|----------------------------------------------------------------------------------------------------|----------------------------------------------------------------|--------------------------------------------------------------------------------------------------|----------------------------------------------------------------------------------------------------|----------------|----------------------------------------------------------------------------------------------------|-----------------|
| After each Fellows' conveni<br>following:                                                                | ng, complete this section in collabo                                                                               | pration with your                                              | principal and/or district                                                                        | administrator to keep an ongoing, dated log that a                                                                                                    | addresses the  | Name                                                                                                    |                 |
| ionowing.                                                                                                |                                                                                                    |                                                                |                                                                                                  |                                                                                                    |                | Demo Coordinator (Author)                                                                                              |                 |
| Actions / Strategies<br>What are your next actions and<br>what steps will you take to<br>implement them? | Equity<br>In what ways might this action promote<br>access and/or dismantle barriers for<br>students and families? | Timeline<br>When will you<br>complete each<br>action/strategy? | Responsibilities<br>Who will be responsible for<br>completing this action? The<br>Fellow? Others | Resources<br>What resources will you need to be effective? (e.g., teacher<br>release time, meeting space, differentiated materials,<br>facilitation materials, etc.) |                | dence of impact of the Fellow's work? Who will benefit?<br>achers and students doing differently? How many<br>cimpact? |                 |
| Schedule meeting                                                                                         | Ideas for supporting equity                                                                                        | By Dec 1                                                       | The Fellow                                                                                       | Teacher release time                                                                                                    | Via surveys    |                                                                                                    | Edit Reflection |
| Conduct surveys                                                                                          | Approaches to promoting equity                                                                                     | By Jan 1                                                       | The Fellow                                                                                       | Facilitation materials                                                                                                    | Measurable imp | pacts                                                                                                    | Edit Reflectio  |
| Action item                                                                                              | Equity                                                                                                    | Timeline                                                       | Responsibilities                                                                                 | Resources                                                                                                    | How will we m  | ionitor/evaluate?                                                                                                    |                 |
|                                                                                                    |                                                                                                    |                                                                |                                                                                                  |                                                                                                    |                |                                                                                                    |                 |
|                                                                                                    |                                                                                                    |                                                                |                                                                                                  |                                                                                                    |                |                                                                                                    | save cancel     |
|                                                                                                    |                                                                                                    |                                                                |                                                                                                  |                                                                                                    |                |                                                                                                    |                 |
|                                                                                                    |                                                                                                    |                                                                |                                                                                                  |                                                                                                    |                |                                                                                                    |                 |

Figure 172. New text fields for adding an action item

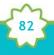

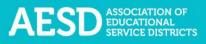

6. Fill out the fields and click save.

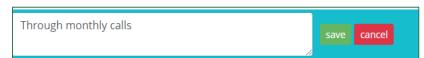

Figure 173. Button to save added action items

Saved responses appear without the blue background.

| 2020-2021                                                                                                |                                                                                                    |                                                                |                                                                                                  |                                                                                                    |               |                                                                                                    |                     |
|----------------------------------------------------------------------------------------------------|----------------------------------------------------------------------------------------------------|----------------------------------------------------------------|--------------------------------------------------------------------------------------------------|----------------------------------------------------------------------------------------------------|---------------|----------------------------------------------------------------------------------------------------|---------------------|
| 11                                                                                                    |                                                                                                    |                                                                |                                                                                                  |                                                                                                    |               |                                                                                                    |                     |
| <ul> <li>View Plan Initial P</li> </ul>                                                                  | lan (Section A) Ongoing Reflection                                                                                 | s & Plans (Sectio                                              | 0.6)                                                                                             |                                                                                                    |               |                                                                                                    |                     |
| Action Items                                                                                             |                                                                                                    |                                                                |                                                                                                  |                                                                                                    |               | Author/Contributors                                                                                                    |                     |
| After each Fellows' conveni<br>ollowing:                                                                 | ng, complete this section in collabo                                                                               | ration with your                                               | principal and/or district a                                                                      | dministrator to keep an ongoing, dated log that a                                                                                                    | ddresses the  | Name                                                                                                    |                     |
| ollowing:                                                                                                |                                                                                                    |                                                                |                                                                                                  |                                                                                                    |               | Demo Coordinator (Author)                                                                                                    |                     |
| Actions / Strategies<br>What are your next actions and<br>what steps will you take to<br>implement them? | Equity<br>In what ways might this action promote<br>access and/or dismantle barriers for<br>students and families? | Timeline<br>When will you<br>complete each<br>action/strategy? | Responsibilities<br>Who will be responsible for<br>completing this action? The<br>Fellow? Others | Resources<br>What resources will you need to be effective? (e.g., beacher<br>release time, meeting space, differenciated materials,<br>facilitation materials, etc.) |               | vidence of impact of the Fellow's work? Who will benefit?<br>teachers and students doing differently? How many<br>rk impact? |                     |
| Schedule meeting                                                                                         | Ideas for supporting equity                                                                                        | By Dec 1                                                       | The Fellow                                                                                       | Teacher release time                                                                                                    | Via surveys   |                                                                                                    | Edit Reflection O X |
| Conduct surveys                                                                                          | Approaches to promoting equity                                                                                     | By Jan 1                                                       | The Fellow                                                                                       | Facilitation materials                                                                                                    | Measurable in | pacts                                                                                                    | Edit Reflection O X |
| Add action item                                                                                          |                                                                                                    |                                                                |                                                                                                  |                                                                                                    |               |                                                                                                    |                     |

Figure 174. Saved edits to action items

7. You can add or edit reflections for action items. To do so, click **Reflection** in the appropriate row.

|               | Author/Contributors                                                                                                    |
|---------------|----------------------------------------------------------------------------------------------------|
| addresses the | Name                                                                                                    |
|               | Demo Coordinator (Author)                                                                                                    |
|               | vidence of impact of the Fellow's work? Who will benefit?<br>teachers and students doing differently? How many<br>rk impact? |
| Measurable in |                                                                                                    |
|               |                                                                                                    |
|               |                                                                                                    |
|               |                                                                                                    |

Figure 175. The button to add or edit a reflection

**NOTE**: A check mark on the **Reflection** button indicates an existing reflection for that action item.

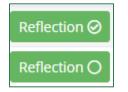

Figure 176. Reflection buttons—the first button indicates an existing reflection and the second button indicates no reflections

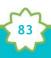

A **Reflection** text box appears. Type your reflection into the text box.

| s           | Reflection                                                                       | ×  |           |
|-------------|----------------------------------------------------------------------------------|----|-----------|
| lar         | 📾 🙊   <b>B I S</b>   <u>I</u> <sub>x</sub>   ≟≡ ∷≡   ⊴≣ :≡   Styles -   Normal - |    |           |
| ng<br>lin   |                                                                                  |    | da        |
| will<br>ete | hadu n                                                                           |    | f<br>tly? |
| ctic        | body p                                                                           |    | ct?       |
| ≥gy         | Close Save change                                                                | 25 |           |

Figure 177. The reflection text box to add reflections to action items

**NOTE:** To change the style of text to bold, italic, strikethrough, and so on, select the desired style from the style ribbon before you begin typing. Click the style again to turn it off.

| s           | Reflection ×                                 |             |
|-------------|----------------------------------------------|-------------|
| lar         | 📾 😪 B I S I I + I = :≡ H = Styles - Normal - |             |
| ng          |                                              | da          |
| lin<br>will |                                              | ſ           |
| ete<br>ctic | body p                                       | tly?<br>ct? |
| ≥gy         | Close Save changes                           |             |

Figure 178. The style ribbon for the Reflection text box

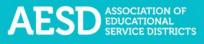

8. Once you have added your comments, click **Save changes**.

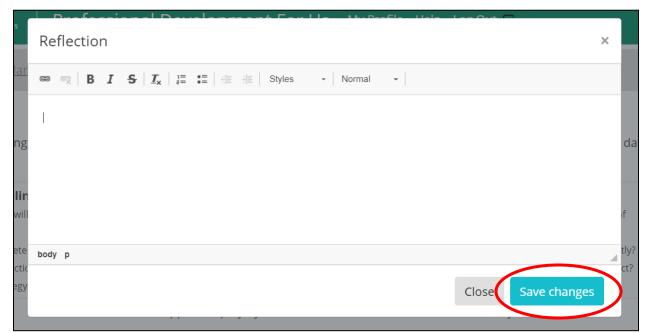

Figure 179. The save changes button to add action item reflections

Once a reflection has been added to an action item, a check mark will appear on the **Reflection** button.

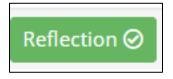

Figure 180. An updated reflection button that indicates at least one reflection has been added to an action item

9. To delete an action item, click the red X.

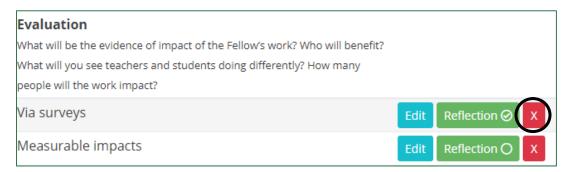

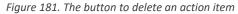

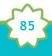

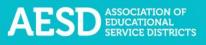

### A dialogue box appears.

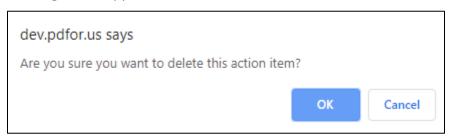

Figure 182. The dialogue box to confirm deletion of an action item

### 10. Click **OK**.

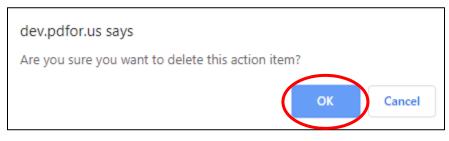

Figure 183. The button to confirm deletion of an action item

A confirmation message appears next to the **Add action item** button.

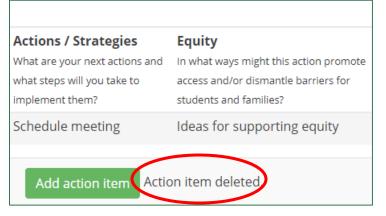

Figure 184. A confirmation message for a deleted action item

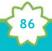

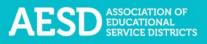

### **DELETING ACTION PLANS**

1. To delete an Action Plan, choose Action Plans in the left navigation.

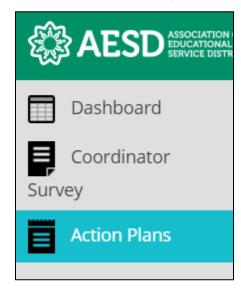

Figure 185. Left navigation

The Fellows Action Plans page appears.

| Fellows Action Plar                                                                                                    | IS                                                                                                    |  |  |  |  |  |  |
|----------------------------------------------------------------------------------------------------|----------------------------------------------------------------------------------------------------|--|--|--|--|--|--|
| Home / Fellows Action Plans                                                                                                    |                                                                                                    |  |  |  |  |  |  |
| ▲ Introduction                                                                                                    |                                                                                                    |  |  |  |  |  |  |
|                                                                                                    | w! We are very excited that you have joined a statewide network of teacher leaders. One expectation of being a Fellow is to collaborate with your principal/district administrator/supervisor to create an action<br>district, or organization. Below you will find details and expectations for each part of the plan to better facilitate your planning over the next year. NOTE: Action plans will be adapted as needed to reflect the                                                                                                    |  |  |  |  |  |  |
| Section A - Complete this section of the template with                                                                                                    | your principal/district administrator/supervisor as an opportunity for self-assessment and for integration of your work as a Fellow with your school/district/organization goals for the school year.                                                                                                    |  |  |  |  |  |  |
| Section B - Ongoing Reflections & Plans: Use this section<br>math, science, early learning, or ELA coordinator.                                                                                                    | Section B - Ongoing Reflections & Plans: Use this section of the template to support and process the action plan created by you and your principal/district administrator/supervisor. At the end of the school year, you will share the action plan with your ESD's regional math, science, early learning, or ELA coordinator.                                                                                                    |  |  |  |  |  |  |
| The Fellows' Network Action Plan is designed for you to                                                                                                    | enact the values of the OSP1 Equity Statement                                                                                                    |  |  |  |  |  |  |
| Each student, family, and community possesses strengt                                                                                                    | hs and cultural knowledge that benefits their peers, educators, and schools.                                                                                                    |  |  |  |  |  |  |
| Ensuring educational equity:                                                                                                    |                                                                                                    |  |  |  |  |  |  |
| students who identify as LGBTQ+, and highly mo<br>Requires education leaders to develop an under<br>ensure all students have access to the instruction<br>Each Fellow's principal, district administrator, or superv | ers to examine the ways current policies and practices result in disparate outcomes for our students of color, students living in poverty, students receiving special education and English Learner services.<br>Die student populations:<br>and support they need to succeed in our schools.<br>Isor is expected to collaborate closely with their Fellow in thoughtful planning of how the district, school, or organization will utilize the Fellow's leadership in support of standards implementation efforts and/or<br>ion support they lives thous thous become and a commitment to action learns within the timeline as noted here: |  |  |  |  |  |  |
| Timeline                                                                                                    | Action                                                                                                    |  |  |  |  |  |  |
| After the first Fellows' convening (in<br>September/October)                                                                                                    | Fellow and principal/district administrator/supervisor create and complete the Initial Plan (Section A) of the Fellow's Action Plan.                                                                                                    |  |  |  |  |  |  |
| After each Fellows' convening, and more frequently as<br>needed                                                                                                    | Fellow updates their regional coordinator on the status of their action plan. Fellow and principal/district administrator/supervisor meet after each convening (at a minimum) and record via Ongoing Reflections and Plans (Section B).                                                                                                    |  |  |  |  |  |  |
| After the 4th Fellows' convening                                                                                                    | Fellow submits the entire Fellow's Action Plan to their ESD coordinator.                                                                                                    |  |  |  |  |  |  |
|                                                                                                    |                                                                                                    |  |  |  |  |  |  |

Figure 186. The Fellows Action Plans page

2. Click the X button in the far-right column of the Action Plan you want to delete.

| Year 👔    | Fellow ↑↓                               | Plan Sections 🌐     | ti.           | 11 | 1                       |
|-----------|-----------------------------------------|---------------------|---------------|----|-------------------------|
| 2020-2021 | Demo Coordinator<br>A J West Elementary | Sec. A () Sec. B () | View Plan 🔗 📴 |    | Edit Contributors 🛛 🛛 🕹 |

Figure 187. The button to delete an Action Plan

A dialogue box appears asking you to confirm that you want to delete the Action Plan

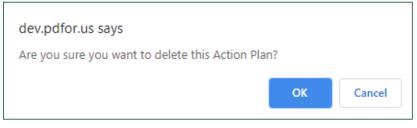

Figure 188. The dialogue box to confirm deletion of an Action Plan

3. Click **OK**.

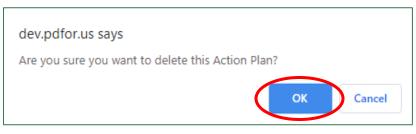

Figure 189. The button to confirm deletion of an Action Plan

A confirmation appears on the Fellows Action Plans page.

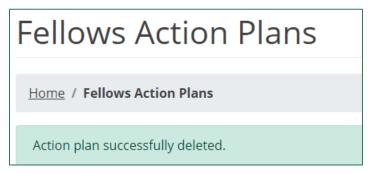

Figure 190. The confirmation message for a deleted Action Plan

### Collaborating with Others on Action Plans

If you would like to collaborate with others on an Action Plan, one of the collaborators can create an Action Plan and add the other collaborators as contributors. If you would like to give others permission to edit an Action Plan created by one of the Fellows you oversee, you can add the collaborator as a contributor. You can also remove contributors as needed.

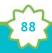

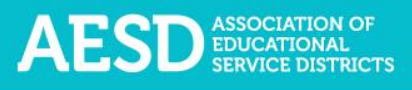

### ADDING CONTRIBUTORS

1. In the left navigation of <u>https://pdfor.us</u>, choose **Action Plans**.

|      | AESD ASSOCIATION<br>EDUCATIONAL<br>SERVICE DISTR |
|------|--------------------------------------------------|
|      | Dashboard                                        |
| Surv | Coordinator<br>ey                                |
| Ē    | Action Plans                                     |

#### Figure 191. Left navigation

The Fellows Action Plans page appears.

| Fellows Action Plan                                                                                             | IS                                                                                                    |
|----------------------------------------------------------------------------------------------------|----------------------------------------------------------------------------------------------------|
| Home / Fellows Action Plans                                                                                     |                                                                                                    |
| ▲ Introduction                                                                                                  |                                                                                                    |
|                                                                                                    | We are very excited that you have joined a statewide network of teacher leaders. One expectation of being a Fellow is to collaborate with your principal/district administrator/supervisor to create an action<br>isstrict, or organization. Below you will find details and expectations for each part of the plan to better facilitate your planning over the next year. NOTE: Action plans will be adapted as needed to reflect the |
| Section A - Complete this section of the template with y                                                        | our principal/district administrator/supervisor as an opportunity for self-assessment and for integration of your work as a Fellow with your school/district/organization goals for the school year.                                                                                                    |
| Section B - Ongoing Reflections & Plans: Use this section<br>math, science, early learning, or ELA coordinator. | n of the template to support and process the action plan created by you and your principal/district administrator/supervisor. At the end of the school year, you will share the action plan with your ESD's regional                                                                                                    |
| The Fellows' Network Action Plan is designed for you to                                                         | enact the values of the OSPI Equity Statement                                                                                                    |
| Each student, family, and community possesses strengt                                                           | hs and cultural knowledge that benefits their peers, educators, and schools.                                                                                                    |
| Ensuring educational equity:                                                                                    |                                                                                                    |
| students who identify as LGBTQ+, and highly mol<br>Requires education leaders to develop an unders              | ers to examine the ways current policies and practices result in disparate outcomes for our students of color, students living in poverty, students receiving special education and English Learner services,<br>bile student populations.<br>I and support they need to succeed in our schools.                                                                                                    |
|                                                                                                    | sor is expected to collaborate closely with their Fellow in thoughtful planning of how the district, school, or organization will utilize the Fellow's leadership in support of standards implementation efforts and/or<br>ion supports its Fellow through close collaboration and a commitment to action items within the timeline as noted here:                                                                                     |
| Timeline                                                                                                    | Action                                                                                                    |
| After the first Fellows' convening (in<br>September/October)                                                    | Fellow and principal/district administrator/supervisor create and complete the Initial Plan (Section A) of the Fellow's Action Plan.                                                                                                    |
| After each Fellows' convening, and more frequently as<br>needed                                                 | Fellow updates their regional coordinator on the status of their action plan. Fellow and principal/district administrator/supervisor meet after each convening (at a minimum) and record via Ongoing Reflections and Plans (Section B).                                                                                                    |
| After the 4th Fellows' convening                                                                                | Fellow submits the entire Fellow's Action Plan to their ESD coordinator.                                                                                                    |
|                                                                                                    |                                                                                                    |

Figure 192. The Fellows Action Plans page

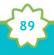

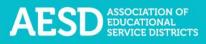

2. In the row of the appropriate Action Plan, click the **Contributors** button.

| + Start an actio | n plan                                                  |                       |           |    |                                                                                                    |
|------------------|---------------------------------------------------------|-----------------------|-----------|----|----------------------------------------------------------------------------------------------------|
| Show 10 🗸        | entries                                                 |                       |           |    | Search:                                                                                                    |
| Year             | î↓ Fellow                                               | ↑↓ Plan Sections      | î↓        | î↓ | ti internet internet interne |
| 2020-2021        | Demo Coordinator<br>Acme Elementary<br>Demo Coordinator | Sec. A () Sec. B () 🛛 | View Plan |    | Edit Contributors 1 X                                                                                                    |

Figure 193. The Contributors button

The Action Plan Contributors page appears.

| Action Plan Contributors |                      |   |     |  |  |
|--------------------------|----------------------|---|-----|--|--|
| Home / Fellows Action F  | Plans / Contributors |   |     |  |  |
| Add new user             | Select a user        | Ŧ | Add |  |  |
| Name                     | Name                 |   |     |  |  |
|                          |                      |   |     |  |  |
|                          |                      |   |     |  |  |

Figure 194. The Action Plan Contributors page

3. Select a name from the drop-down menu.

|              | an Contributors                                                                    |  |
|--------------|------------------------------------------------------------------------------------|--|
| Add new user | Select a user • Add                                                                |  |
| Name         | Select a user<br>Coordinator Coordinator<br>Guest Guest<br>Jeff Ryan<br>John Guest |  |
|              | Kim Crummey<br>Patricia Beuke<br>Tamara Smith<br>Tamarla Jones                     |  |
|              |                                                                                    |  |

Figure 195. The drop-down menu to add a new contributor to an Action Plan

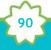

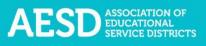

4. Click Add.

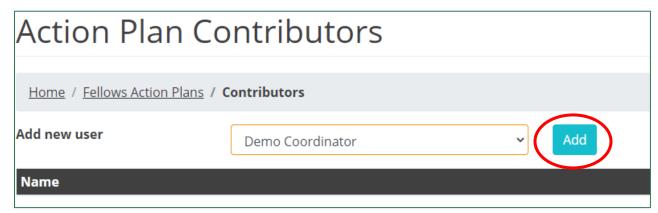

Figure 196. The button to add a selected user as a contributor

The added contributor's name appears under the **Name** column.

| Action Plan Contributors        |               |   |     |        |
|---------------------------------|---------------|---|-----|--------|
| Home / Fellows Action Plans / C | ontributors   |   |     |        |
| Add new user                    | Select a user | ~ | Add |        |
| Name                            |               |   |     |        |
| Demo Coordinator                |               |   |     | Remove |

Figure 197. Confirmation of an added contributor

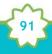

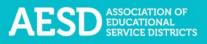

### **REMOVING CONTRIBUTORS**

1. In the left navigation, choose Action Plans.

|      | AESD ASSOCIATION<br>EDUCATIONAL<br>SERVICE DISTR |
|------|--------------------------------------------------|
|      | Dashboard                                        |
| Surv | Coordinator<br>ey                                |
| Ē    | Action Plans                                     |

#### Figure 198. Left navigation

The Fellows Action Plans page appears.

| Fellows Action Plan                                                                                          | IS                                                                                                    |
|----------------------------------------------------------------------------------------------------|----------------------------------------------------------------------------------------------------|
| Home / Fellows Action Plans                                                                                  |                                                                                                    |
|                                                                                                    |                                                                                                    |
| ▲ Introduction                                                                                               |                                                                                                    |
|                                                                                                    | wil We are very excited that you have joined a statewide network of teacher leaders. One expectation of being a Fellow is to collaborate with your principal/district administrator/supervisor to create an action<br>district, or organization. Below you will find details and expectations for each part of the plan to better facilitate your planning over the next year. NOTE: Action plans will be adapted as needed to reflect the |
| Section A - Complete this section of the template with                                                       | your principal/district administrator/supervisor as an opportunity for self-assessment and for integration of your work as a Fellow with your school/district/organization goals for the school year.                                                                                                    |
| Section B - Ongoing Reflections & Plans: Use this section math, science, early learning, or ELA coordinator. | n of the template to support and process the action plan created by you and your principal/district administrator/supervisor. At the end of the school year, you will share the action plan with your ESD's regional                                                                                                    |
| The Fellows' Network Action Plan is designed for you to                                                      | enact the values of the OSPI Equity Statement                                                                                                    |
| Each student, family, and community possesses strengt                                                        | hs and cultural knowledge that benefits their peers, educators, and schools.                                                                                                    |
| Ensuring educational equity:                                                                                 |                                                                                                    |
| students who identify as LGBTQ+, and highly mo                                                               |                                                                                                    |
|                                                                                                    | tanding of historical context; engage students, families, and community representatives as partners in decision-making; and actively dismantie systemic barriers, replacing them with policies and practices that<br>and support they need to succeed in our schools.                                                                                                    |
|                                                                                                    | isor is expected to collaborate closely with their Fellow in thoughtful planning of how the district, school, or organization will utilize the Fellow's leadership in support of standards implementation efforts and/or<br>ion supports its Fellow through close collaboration and a commitment to action items within the timeline as noted here:                                                                                        |
| Timeline                                                                                                    | Action                                                                                                    |
| After the first Fellows' convening (in<br>September/October)                                                 | Fellow and principal/district administrator/supervisor create and complete the Initial Plan (Section A) of the Fellow's Action Plan.                                                                                                    |
| After each Fellows' convening, and more frequently as<br>needed                                              | Fellow updates their regional coordinator on the status of their action plan. Fellow and principal/district administrator/supervisor meet after each convening (at a minimum) and record via Ongoing Reflections and Plans (Section B).                                                                                                    |
| After the 4th Fellows' convening                                                                             | Fellow submits the entire Fellow's Action Plan to their ESD coordinator.                                                                                                    |
|                                                                                                    |                                                                                                    |

Figure 199. The Fellows Action Plans page

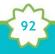

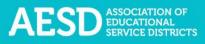

2. In the row of the appropriate Action Plan, click the **Contributors** button.

| + Start an action | on plan                                                 |                     |               |    |                   |
|-------------------|---------------------------------------------------------|---------------------|---------------|----|-------------------|
| Show 10 🔹         | • entries                                               |                     |               |    | Search:           |
| Year              | 1↓ Fellow                                               | ↑↓ Plan Sections    | 11            | t↓ | ti i              |
| 2020-2021         | Demo Coordinator<br>Acme Elementary<br>Demo Coordinator | Sec. A O Sec. B O O | View Plan 🖉 🚺 |    | Edit Contributors |

Figure 200. The Contributors button

The Action Plan Contributors page appears.

| Action Plan Contributors |                      |   |     |  |  |
|--------------------------|----------------------|---|-----|--|--|
| Home / Fellows Action F  | Plans / Contributors |   |     |  |  |
| Add new user             | Select a user        | • | Add |  |  |
| Name                     | Name                 |   |     |  |  |
|                          |                      |   |     |  |  |
|                          |                      |   |     |  |  |

Figure 201. The Action Plan Contributors page

3. Click **Remove** next to the appropriate contributor name.

| Action Plan Contributors |                      |       |        |  |
|--------------------------|----------------------|-------|--------|--|
| Home / Fellows Action    | Plans / Contributors |       |        |  |
| Add new user             | Select a user        | ✓ Add |        |  |
| Name                     |                      |       |        |  |
| Demo Coordinator         |                      |       | Remove |  |

Figure 202. The button to remove a contributor

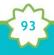

That contributor's name will disappear from the list.

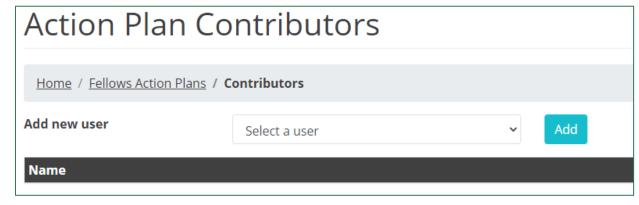

Figure 203. An updated Action Plan contributors list

# Viewing User Reports

Through the **User Reports** section, you can see a list of other Coordinators who are in your ESD and content area.

1. Choose User Reports in the left navigation.

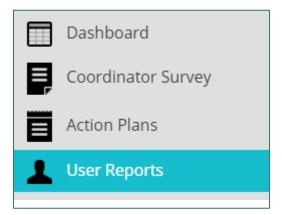

Figure 204. User Reports option in the left navigation

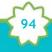

The **User Reports** page appears. It will automatically list other users based on the ESD and content area you provided when you created your profile.

| User Reports                                                                         |                             |  |  |
|--------------------------------------------------------------------------------------|-----------------------------|--|--|
| Home / Reports / Users                                                               |                             |  |  |
| ESD Educational Service District 112 (45)<br>Content Area: Math<br>Show 50 - entries |                             |  |  |
| Show 50  v entries                                                                   |                             |  |  |
| Show 50 v entries                                                                    | Content Area                |  |  |
|                                                                                      | <b>Content Area</b><br>Math |  |  |
| Name 1J                                                                              |                             |  |  |

Figure 205. The User Reports page

NOTE: You can select an option from the Show entries drop-down menu to change the number of users visible by page.

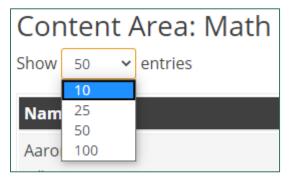

Figure 206. The drop-down menu to adjust the number of entries shown on User Reports pages

Use the buttons at the bottom right to navigate between pages.

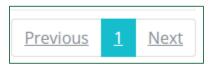

Figure 207. The buttons to navigate between User Reports pages

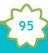

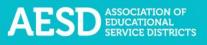

# Frequently Asked Questions

What should I do if I forgot my password?

1. Go to the database Login page at <u>https://pdfor.us</u>. Click Reset Password.

| Professional Developm                                  |                                                                            |
|--------------------------------------------------------|----------------------------------------------------------------------------|
| $\leftarrow \rightarrow \mathbf{C}$ $\square$ https:// | /pdfor.us                                                                  |
|                                                        | ociation of<br>Icational<br>VICE DISTRICTS Professional Development For Us |
|                                                        |                                                                            |
|                                                        | Login                                                                      |
|                                                        | Enter your email and password and click "submit" below.                    |
|                                                        | Email                                                                      |
|                                                        | Email                                                                      |
|                                                        | Password                                                                   |
|                                                        | Password                                                                   |
|                                                        | Submit Reset Password                                                      |

Figure 208. The reset password link on the Login page

2. Enter your email address in the **Recover Password** page.

| AESD ASSOCIATION OF<br>EDUCATIONAL<br>SERVICE DISTRICTS | Professional Development For Us                          |                         |                 |
|---------------------------------------------------------|----------------------------------------------------------|-------------------------|-----------------|
|                                                         | Recover Password                                         |                         |                 |
|                                                         | Please the email address of the account to be recovered. |                         |                 |
|                                                         | Email Address                                            | coordinator@example.com |                 |
|                                                         |                                                          | Back to login           | <u>1</u> Submit |
|                                                         |                                                          |                         |                 |

Figure 209. The Recover Password page

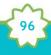

3. Click Submit.

| AESD ASSOCIATION OF<br>EDUCATIONAL<br>SERVICE DISTRICTS | Professional Developme                 | ent For Us              |
|---------------------------------------------------------|----------------------------------------|-------------------------|
|                                                         | Recover Password                       |                         |
|                                                         | Please the email address of the accour | nt to be recovered.     |
|                                                         | Email Address                          | coordinator@example.com |
|                                                         |                                        | Back to login Submit    |

Figure 210. The button to submit a password recovery request

A confirmation message appears stating that password recovery instructions have been emailed to you.

| Recover Password                                                                                                    |   |
|----------------------------------------------------------------------------------------------------|---|
| Password recovery instructions successfully sent to Please check your email for instructions on resetting your password. | × |

Figure 211. Confirmation message for a password recovery request

4. Look for the password recovery email in your inbox. If you don't see it, check your junk or spam folder.

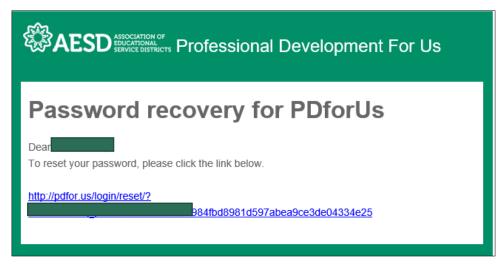

Figure 212. Password recovery email

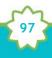

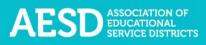

5. Follow the link in the email. You'll arrive at the **Reset Password** page.

| Reset Password                  |                                                                                                    |
|---------------------------------|----------------------------------------------------------------------------------------------------|
| Please your new password below. |                                                                                                    |
| Email Address                   | coordinator@example.com                                                                                                    |
| New Password                    | Password                                                                                                    |
|                                 | Passwords must be a minimum of 8 characters and consist of at least one uppercase letter, one lowercase letter, one number, and one special character. |
| Confirm New Password            | Confirm Password                                                                                                    |
|                                 | Back to login Submit                                                                                                    |

Figure 213. Reset Password page

6. Type in a new password. Be sure that it is at least 8 characters and includes at least one uppercase letter, one lowercase letter, one number, and one special character. Retype your password in the **Confirm New Password** field.

| Reset Passwo                    | rd                                                                                                    |
|---------------------------------|----------------------------------------------------------------------------------------------------|
| Please your new password below. |                                                                                                    |
| Email Address                   | coordinator@example.com                                                                                                    |
| New Password                    | •••••                                                                                                    |
|                                 | Passwords must be a minimum of 8 characters and consist of at least one uppercase letter, one lowercase letter, one number, and one special character. |
| Confirm New Password            | ••••••                                                                                                    |
|                                 | Back to login Submit                                                                                                    |

Figure 214. New password fields

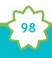

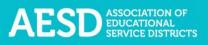

7. Click Submit.

| Reset Passwo                    | rd                                                                                                    |
|---------------------------------|----------------------------------------------------------------------------------------------------|
| Please your new password below. |                                                                                                    |
| Email Address                   | coordinator@example.com                                                                                                    |
| New Password                    | •••••                                                                                                    |
|                                 | Passwords must be a minimum of 8 characters and consist of at least one uppercase letter, one lowercase letter, one number, and one special character. |
| Confirm New Password            | ••••••                                                                                                    |
|                                 | Back to login Submit                                                                                                    |

Figure 215. Button to submit a new password

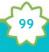

Once your password is updated, the **Login** page appears with a confirmation message.

| Log                          | in                                                                       |       |
|------------------------------|--------------------------------------------------------------------------|-------|
|                              | password updated successfully.<br>log in with your email and new<br>ord. | ×     |
| Enter you<br>below.<br>Email | ur email and password and click "su                                      | bmit" |
| Email                        |                                                                          |       |
|                              |                                                                          |       |
| Password                     | ł                                                                        |       |
| Password<br>Passwo           | -                                                                        |       |

Figure 216. Confirmation message for updated password

You'll also receive an email confirming that your password was changed.

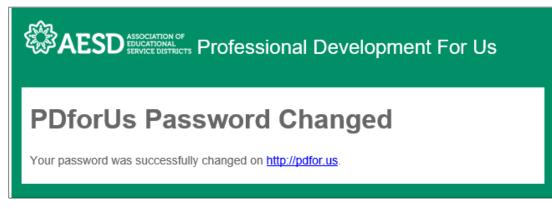

Figure 217. Confirmation email for updated password

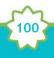

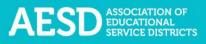

# How do I change my username or password?

1. From the dashboard, select **My Profile** near the top of the page.

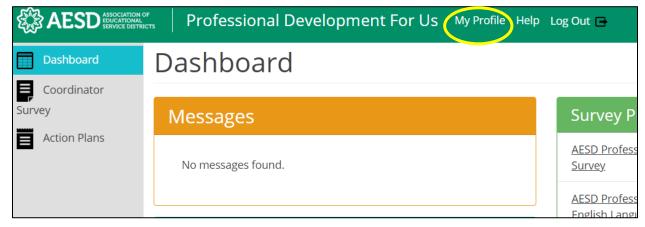

Figure 218. Link to the user profile from the dashboard

2. Your profile information appears. Click Edit.

| Profile                                          |
|--------------------------------------------------|
| John Doe                                         |
| Joined April 03, 2018                            |
| Account Type: Coordinator                        |
| Email: coordinator@example.com                   |
| ESD: Northwest Educational Service District 189  |
| School: None                                     |
| Content Area: Math                               |
| Click on "Edit" to make changes to your profile. |

Figure 219. An example user profile

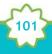

The **Edit Profile** page appears, where you can edit your email address or change your password.

| Professional Development For Us My Profile Help Log Out 🕒 |                                                                                                    |
|-----------------------------------------------------------|----------------------------------------------------------------------------------------------------|
| Edit Profile                                              |                                                                                                    |
| Account Type                                              | Coordinator                                                                                                    |
| First Name                                                | John                                                                                                    |
| Last Name                                                 | Doe                                                                                                    |
| Email                                                     | coordinator@example.com                                                                                                    |
| Password                                                  | Password                                                                                                    |
|                                                           | Passwords must be a minimum of 8 characters and consist of at least<br>one uppercase letter, one lowercase letter, one number, and one<br>special character. |
| Confirm Password                                          | Confirm Password                                                                                                    |

Figure 220. The Edit Profile page

3. Edit your email address or password as needed. If you edit your password, be sure that your new password is at least 8 characters and includes at least one uppercase letter, one lowercase letter, one number, and one special character. Retype your password in the **Confirm Password** field.

| Edit Profile     |                                                                                                    |
|------------------|----------------------------------------------------------------------------------------------------|
| Account Type     | Coordinator                                                                                                    |
| First Name       | John                                                                                                    |
| Last Name        | Doe                                                                                                    |
| Email            | john@example.com                                                                                                    |
| Password         | ••••••                                                                                                    |
|                  | Passwords must be a minimum of 8 characters and consist of at least<br>one uppercase letter, one lowercase letter, one number, and one<br>special character. |
| Confirm Password | ••••••                                                                                                    |

Figure 221. Updated fields on the Edit Profile page

4. Click **Submit**.

| Edit Profile     |                                                                                                    |
|------------------|----------------------------------------------------------------------------------------------------|
| Account Type     | Coordinator                                                                                                    |
| First Name       | John                                                                                                    |
| Last Name        | Doe                                                                                                    |
| Email            | john@example.com                                                                                                    |
| Password         |                                                                                                    |
|                  | Passwords must be a minimum of 8 characters and consist of at least one uppercase letter, one lowercase letter, one number, and one special character. |
| Confirm Password |                                                                                                    |
| ESD              | Northwest Educational Service District 189                                                                                                    |
| School           | None                                                                                                    |
| Content Area     | Math                                                                                                    |
| Submit Cancel    |                                                                                                    |

Figure 222. Link to submit updated username or password

A confirmation message appears.

| Profile                                         |
|-------------------------------------------------|
| User profile updated successfully.              |
| John Doe                                        |
| Joined April 03, 2018                           |
| Account Type: Coordinator                       |
| Email: john@example.com                         |
| ESD: Northwest Educational Service District 189 |
| School: None                                    |
| Content Area: Math                              |

Figure 223. Confirmation of updated profile

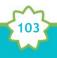

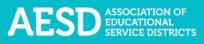

# Who can access the surveys and reports?

Multiple user types have access to PDforUs, including Coordinators, Assistant Superintendents, Superintendents, Administrative Assistants, and OSPI Users. Coordinators can see survey results for their own professional development activities and those within their ESDs and content areas, and school administrators can see results for their own surveys and those within their schools.

# When should I finalize my Coordinator Survey?

Complete the Coordinator Survey in two parts.

- 1. Complete the first portion of the survey before your professional development activity to generate a unique link for the Participant Survey. For more information on how to do this, see <u>Starting a New Coordinator Intake Survey</u>.
- 2. Finalize the Coordinator Survey once you have administered the Participant Survey following the training. For more information on how to do this, see <u>Finalizing the</u> <u>Coordinator Survey</u>.

I completed a Coordinator Survey last week. How can I find the link to the Participant Survey so I can share it with participants?

1. In the left navigation of <u>https://pdfor.us</u>, choose **Coordinator Survey**.

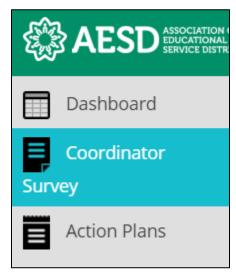

Figure 224. Left navigation

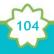

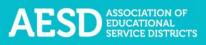

2. In the **Participant Survey** column, click the **Survey** button in the row of the appropriate professional development record.

| 2018/04/02 | January Professional Development<br>Coordinator Coordinator - Office of Superintendent of Public<br>Instruction<br>AESD Professional Learning Science Survey | Science | Survey 0 | Edit Duplicate Finalize Delete |
|------------|----------------------------------------------------------------------------------------------------|---------|----------|--------------------------------|
| 2018/04/02 | <u>February Professional Development</u><br>Coordinator Coordinator - Capital Region ESD 113<br>Fellows Survey 4                                             | STEM    |          | Results                        |

Figure 225. The button to view the Participant Survey

| A new window appears with a preview of the survey. |  |
|----------------------------------------------------|--|
|                                                    |  |

| Professional Developmen × Strain Pro |                                                                                                    |
|--------------------------------------|----------------------------------------------------------------------------------------------------|
|                                      | Professional Development For Us                                                                                                    |
|                                      | Test4                                                                                                    |
|                                      | AESD Professional Learning EL Survey                                                                                                    |
|                                      | ★ Required field                                                                                                    |
|                                      | <ul> <li>★ 1. Grade level(s) currently teaching/current</li> <li>Pre-K</li> <li>7</li> <li>role (Check all that apply.)</li> <li>K</li> <li>8</li> <li>1</li> </ul> |

Figure 226. New Participant Survey window

3. Copy the URL shown in the new window and share it with participants.

| Professional Developmer × Reference              |                                                                                                    |
|--------------------------------------------------|----------------------------------------------------------------------------------------------------|
| AESD ASSOCIATION OF DUCATIONAL SERVICE DISTRICTS | fessional Development For Us                                                                                                    |
|                                                  | Test4                                                                                                    |
|                                                  | AESD Professional Learning EL Survey                                                                                                    |
|                                                  | ★ Required field                                                                                                    |
|                                                  | ★ 1. Grade level(s) currently teaching/current       □       Pre-K       □       7         role (Check all that apply.)       □       K       □       8         □       1       □       9 |

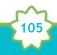

Figure 227. URL for Participant Survey

When should I provide the survey if my professional development activity takes place over multiple days?

Administer the Participant Survey on the final day of the training. If you would like to administer a separate survey for each day of the training, you can <u>duplicate your Coordinator</u> <u>Survey</u>.

Where can I find copies of the Participant Surveys?

There is a different Participant Survey template for each content area. Preview a content area survey from the Dashboard by clicking the survey name under **Survey Previews**.

| Dashboard          |                                                                           |
|--------------------|---------------------------------------------------------------------------|
| Messages           | Survey Previews                                                           |
| No messages found. | AESD Professional Learning Science Science                                |
|                    | AESD Professional Learning<br>English Language Arts English Language Arts |
| Schedule           | <u>Survey</u>                                                             |

Figure 228. Option to preview content area surveys

A preview of the content area survey appears in a new window.

| AESD ASSOCIATION OF Professio                                                           | nal Developm                                                                                                    | ent For Us                                                                                                    |
|-----------------------------------------------------------------------------------------|----------------------------------------------------------------------------------------------------|----------------------------------------------------------------------------------------------------|
| (PREVIEW) AESD Professional Learning Science<br>Survey                                  |                                                                                                    |                                                                                                    |
| ★ 1. Grade level(s) currently<br>teaching/current role (please check<br>all that apply) | <ul> <li>□ Pre-K</li> <li>□ K</li> <li>□ 1</li> <li>□ 2</li> <li>□ 3</li> <li>□ 4</li> <li>□ 5</li> <li>□ 6</li> </ul> | <ul> <li>7</li> <li>8</li> <li>9</li> <li>10</li> <li>11</li> <li>12</li> <li>College or University</li> </ul> |

Figure 229. The AESD Professional Learning Science Survey

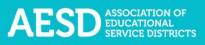

To preview a Participant Survey you created for a specific professional development activity, follow the steps in <u>Viewing the Participant Survey Content</u>.

# How can I request revisions to the Participant Survey content, such as the addition of a certain question?

All of the survey content went through review and user testing. If you have recommendations for improvements, contact Hilary Loeb at (425) 917–7603 or <u>hloeb@psesd.org</u>. She will review requests with the contractor who developed the database and the AESD Assistant Superintendent Champion to determine if they are feasible.

### How can I get a QR code for a survey link?

There are several free online services for creating QR codes. Find a website or app for QR code creation by doing an online search for "Generate QR Codes." Once you have created a QR code, check to make sure it works before sharing it with participants.

# Why don't I have the option to view the results of my Participant Surveys?

To see results from the surveys your participants completed, first finalize the professional development record. See the <u>Finalizing the Coordinator Survey</u> section of this document for more information on how to finalize the record.

How should I indicate the number of participants in the training if the number of participants varied across several days?

Provide your best estimate of how many unique participants attended. For example, if 14 people participated on the first day of a 2-day training and 12 of the same people participated on the second day, indicate that 14 people participated in the training.

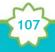

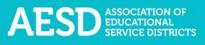

# Is there a special WaKIDS 101 survey?

There is not a specific WaKIDS 101 survey, but the Early Learning survey includes specific WaKIDS 101 questions. Select **Early Learning** as the primary content area in the **Start Coordinator Intake Survey** form when you provide the WaKIDS 101 training.

|   | What is the primary content area of the professional learning experience?                                                                                                    |
|---|----------------------------------------------------------------------------------------------------|
|   | Climate Science-Related Instruction<br>Professional learning that receives funding and addresses topics pertaining to<br>climate science and funded through the Governor's Climate Science Proviso |
|   | Computer Science                                                                                                    |
| C | Early Learning                                                                                                    |
|   | English Language Arts                                                                                                    |
|   | ○ Math                                                                                                    |
|   | Science<br>Professional learning that addresses the Next Generation Science Standards<br>that is not funded through the Governor's Climate Science Proviso.                                        |
|   | O STEM<br>Professional learning experiences that provide STEM clock hours to participants.                                                                                                    |

Figure 230. Primary content area options for the Coordinator Intake Survey

# How do I know the status of an Action Plan's sections?

In the Plan Sections column of the list, the circles on the Section A and Section B buttons indicate the level of completeness of each section. A fully shaded circle with a check mark means a complete section, a partially shaded circle means a partially complete section, and an unfilled circle means the section is not yet started.

In the first row in the example below, Section A is complete and Section B is not yet started. In the second row, Section A is complete and Section B is partially complete. There are zero reflections for both Action Plans in this example.

| Sec. A 🤡 | Sec. B 🔿 🖸 |
|----------|------------|
| Sec. A 🛇 | Sec. B D 🖸 |

Figure 231. Icons on Section A and Section B buttons that show their level of completeness

Visit the <u>Viewing Action Plans section</u> to learn more.

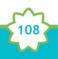

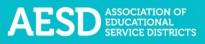

# How do I give other people editing permissions for an Action Plan we're collaborating on?

If you are collaborating with others on your Action Plan and would like to give others permission to edit an Action Plan, you can add them as contributors. See the section on <u>Adding</u> <u>Contributors</u>.

# Where can I find my group Action Plan?

Any Action Plans you create will appear under the **My Action Plans** tab, even if you add other contributors. If another coordinator adds you as a contributor to their group Action Plan, the plan will appear under your **Group Action Plans** tab.

### Can I share an Action Plan so others can view it?

Yes, you can create a shareable link for an Action Plan. See <u>information on sharing Action Plans</u> under the Downloading and Sharing Action Plans section.

# Support for PDforUs System

This database is managed by the Puget Sound Educational Service District (PSESD). If you have any questions about this website, you may contact the administrators:

- Cassandra O'Francia, Program Specialist, Strategy, Evaluation and Learning, PSESD (425) 917–7846, <u>cofrancia@psesd.org</u>
- Hilary Loeb, Director, Strategy, Evaluation and Learning, PSESD (425) 917–7603, <u>hloeb@psesd.org</u>

This database was built as part of the OSPI/AESD Professional Learning Network Evaluation. To learn more about the network evaluation, visit <u>https://www.waesd.org/aesd-professional-learning-network/evaluation/</u>

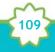